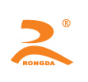

# RD-DH32

# **Embedded thermal printers specification of Development**

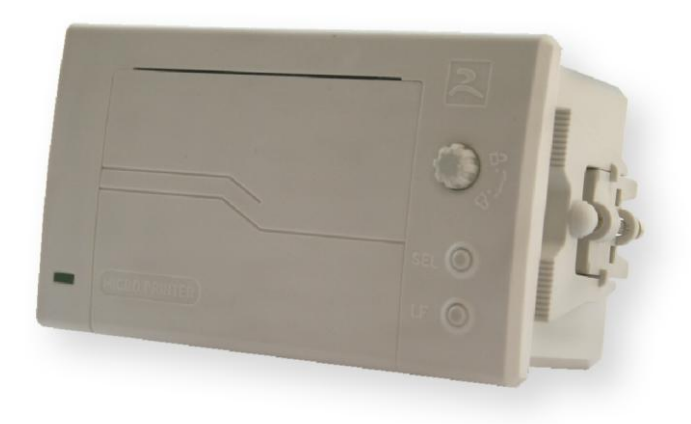

# **Copyright: Beijing Rongda innovation Technology Limited**

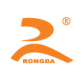

### 目录

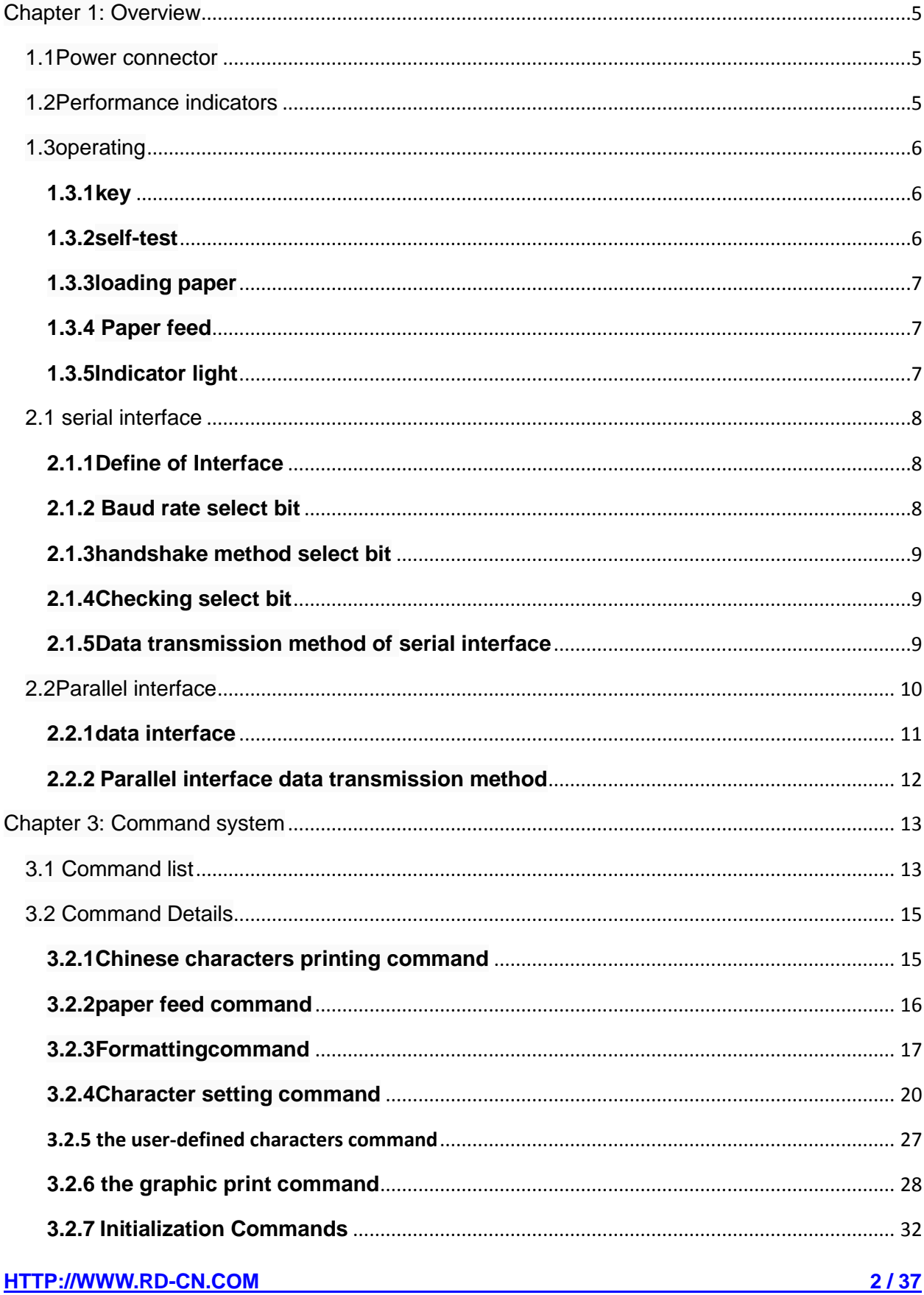

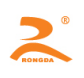

#### RD-DH 系列打印机开发手册

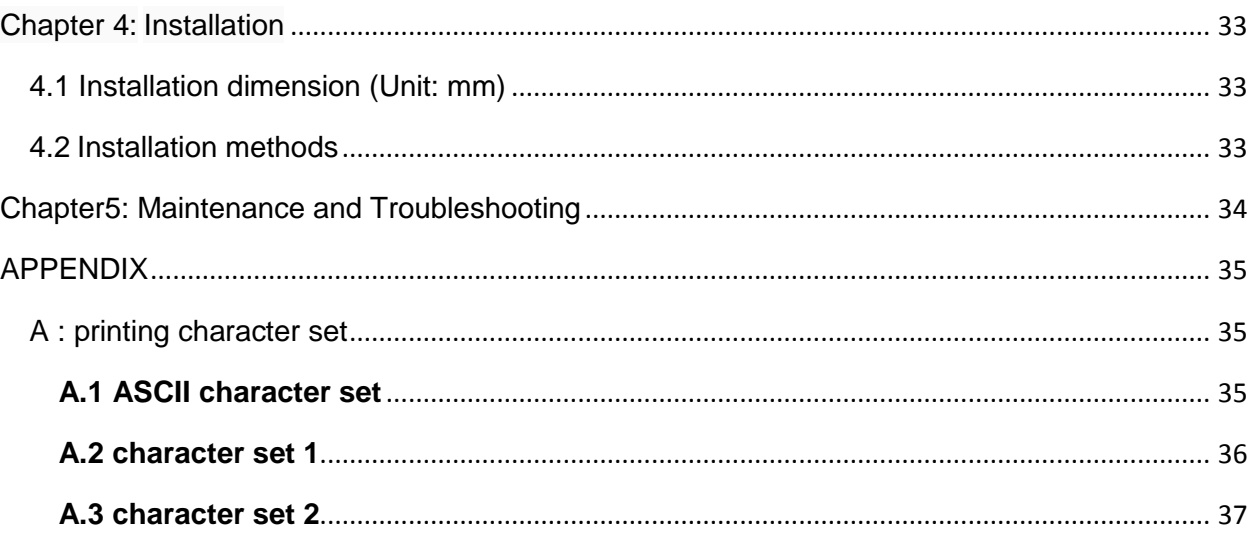

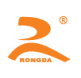

 $\blacksquare$ 

 $\overline{3}$ 

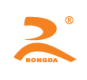

#### <span id="page-4-0"></span>**Chapter 1: Overview**

The printing paper width of RD-DH32 THERMAL PRINTER is 57mm. Completely closed design and easy paper loading structure. Unique patent of the lock control device, which can effectively prevent paper storehouse door open by mistake and protect the printer work safely and reliably.

### <span id="page-4-1"></span>**1.1Power connector**

Power Interface is the 3PIN, which is 2.54mm at equal distance and perpendicular.

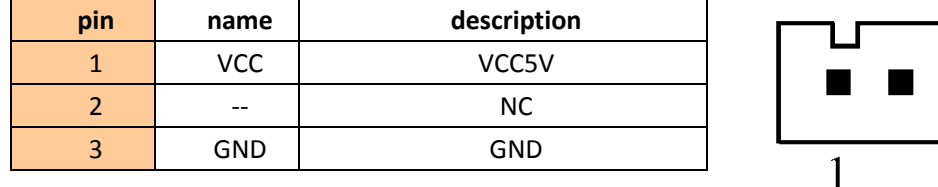

**Matters need attention:** The users can choose to use DC12V~36V to supply electricity according to their owe requirements. When using 12V to 36V power supply model, power supply socket "PIN NO.1" will be NONE, the "PIN NO.2" is VCC and "PIN NO.3" is GND.

### <span id="page-4-2"></span>**1.2Performance indicators**

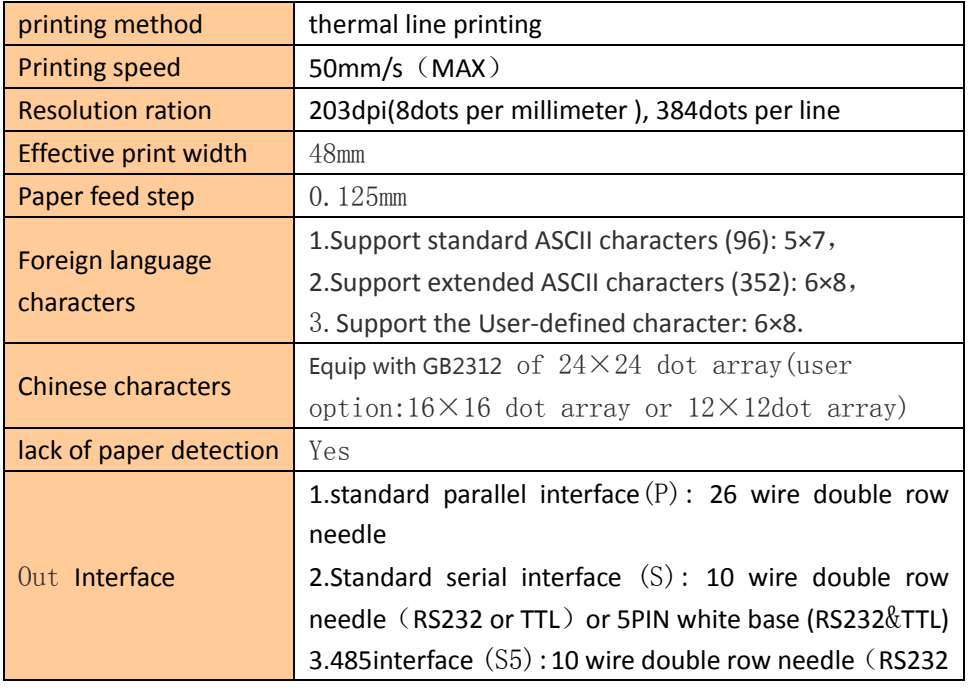

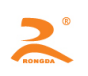

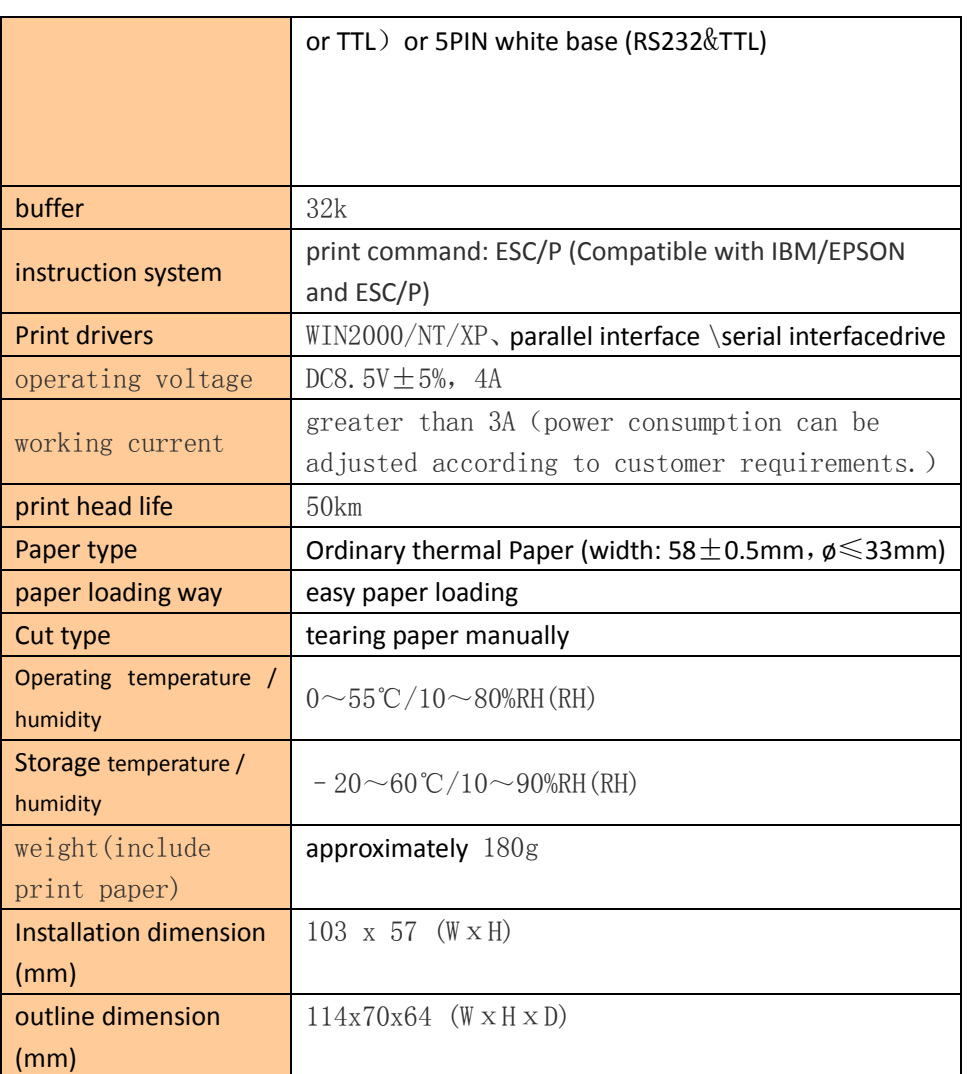

### <span id="page-5-0"></span>**1.3operating**

#### <span id="page-5-1"></span>**1.3.1key**

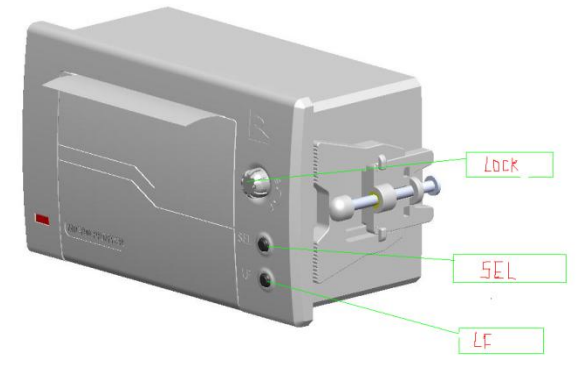

<span id="page-5-2"></span>By operating the two buttons we can realize self-test, paper feed and other operating functions. **1.3.2self-test**

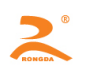

**Step 1:** charge the printer and load the printing paper

**Step 2:**click the SEL button, the green indicator light which is Located in the lower left cornergoes out **Step 3:**Hold down the LF key, then click SEL key (At the same time hold down the two keys), the printer starts the self-test. (the self-test can print the model of the machine, company telephone, company name, interface parameters and other basic information )

#### <span id="page-6-0"></span>**1.3.3loading paper**

**Step 1:** turn the lock button to the position of open the lock, and Press the button to open the paper storehouse door

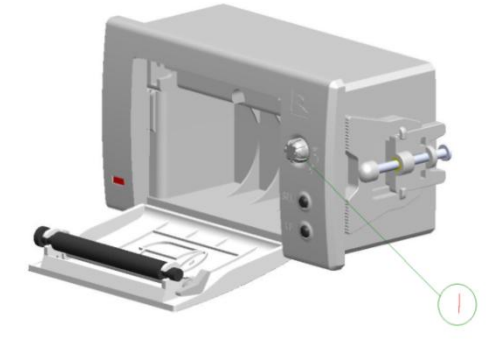

**Step 2:** Directly put the thermal roll paper into the paper store house in the proper direction.

**Step 3:** Place the paper to the extent that it can be exposed from the printer and close the paper storehouse cover.

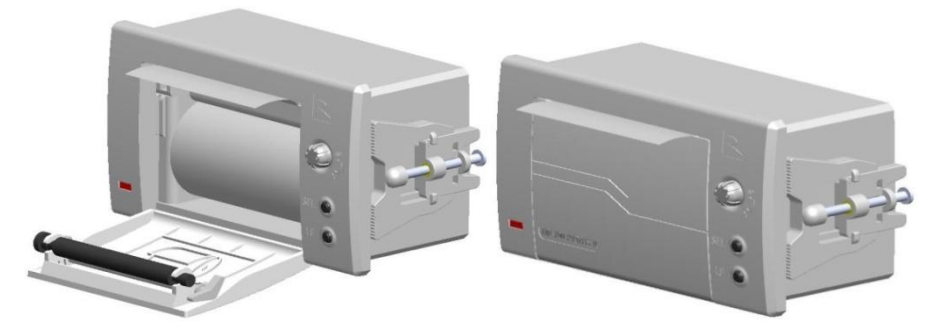

**Step 4: Power on the printer.** 

#### <span id="page-6-1"></span>**1.3.4 Paper feed**

Under the printer charged state, hit the SEL key points, the green lights go out, then hold down the LF buttons, the printing paper starts feeding, and loosen the button, the printing paper stops feeding.

#### <span id="page-6-2"></span>**1.3.5Indicator light**

RD-DH32 printer has an Indicator light, which is green and has two functions. When the printer lacks the paper, the indicator light will be in a state of continuous glint. When the printer buffer is full or printer is busy, the green indicator light will go out and the printer will not receive data and instructions.

#### **Chapter 2:communication interface**

### <span id="page-7-0"></span>**2.1 serial interface**

#### <span id="page-7-1"></span>**2.1.1Define of Interface**

The RD-DH32 system thermal printer uses the standard DB-9 hole socket, which can directly connect with the PC machine. The printer is equipped with six DIP switches at the same time and through the combination of the DIP switches, the users can set the printer communication baud rate and flow control way etc. (Figure 2-1 is the 5P communication interface, Figure 2-2 is the 10P communication interface and Figure 2-3 is the DIP switch figure)

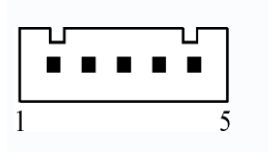

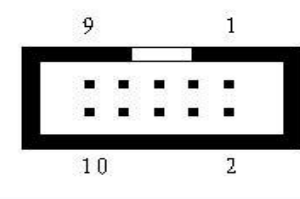

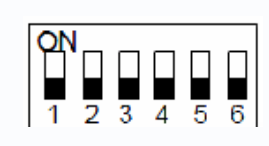

**figure2-1 figure2-2 figure2-3**

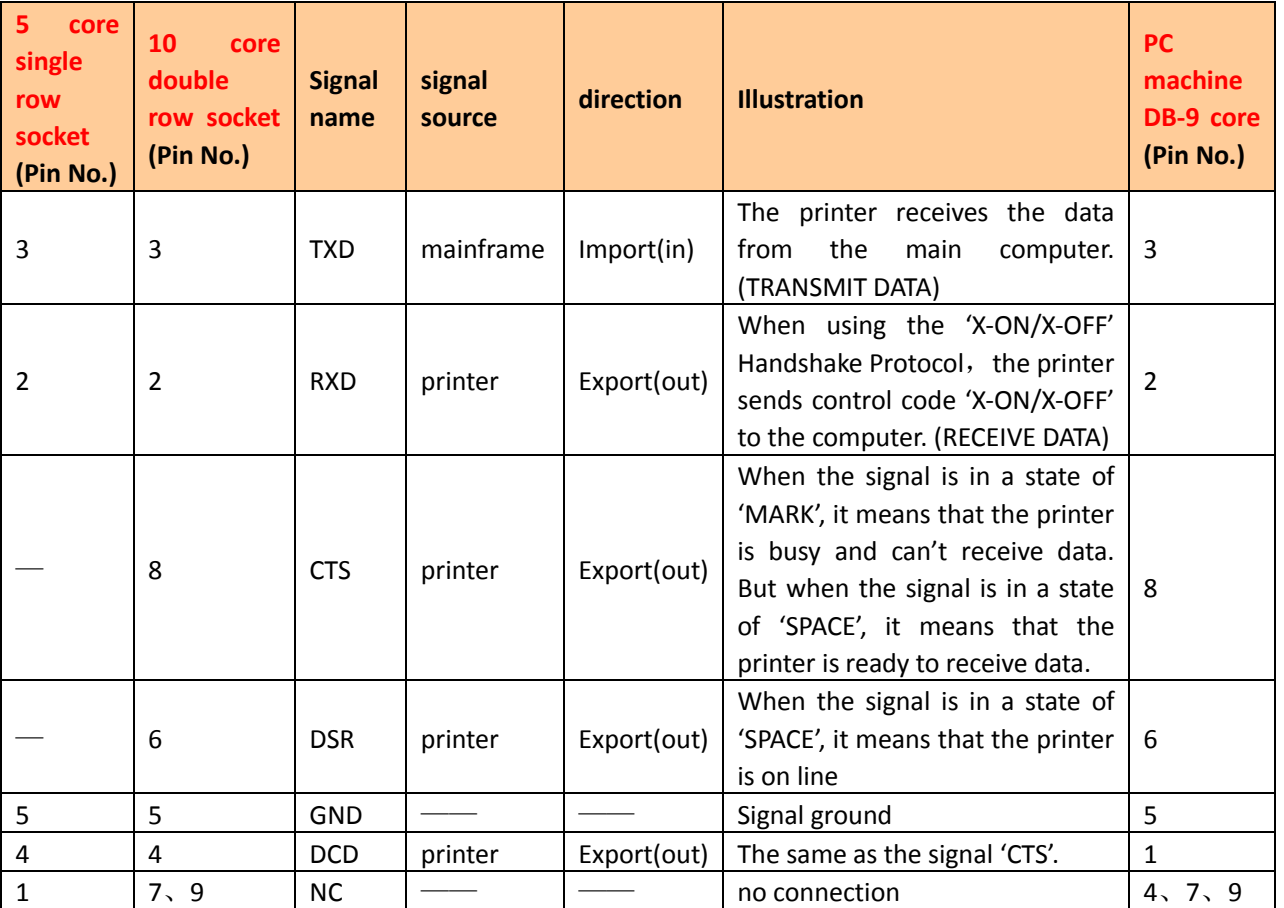

<span id="page-7-2"></span>**Matters need attention:** ①The mainframe and printer in the item 'signal source" means the source of the

signal sending out

②The signal logic level is RS232 level.

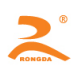

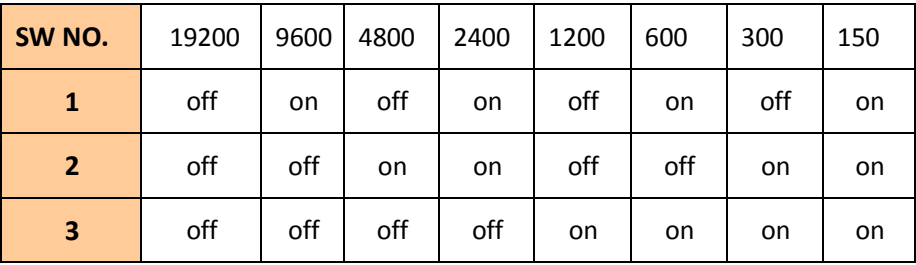

#### <span id="page-8-0"></span>**2.1.3handshake method select bit**

The handshake methods can be selected by the DIP switch SW4 in the machine. When the machines leave factory, the location of the sw4 is "ON" (Default).

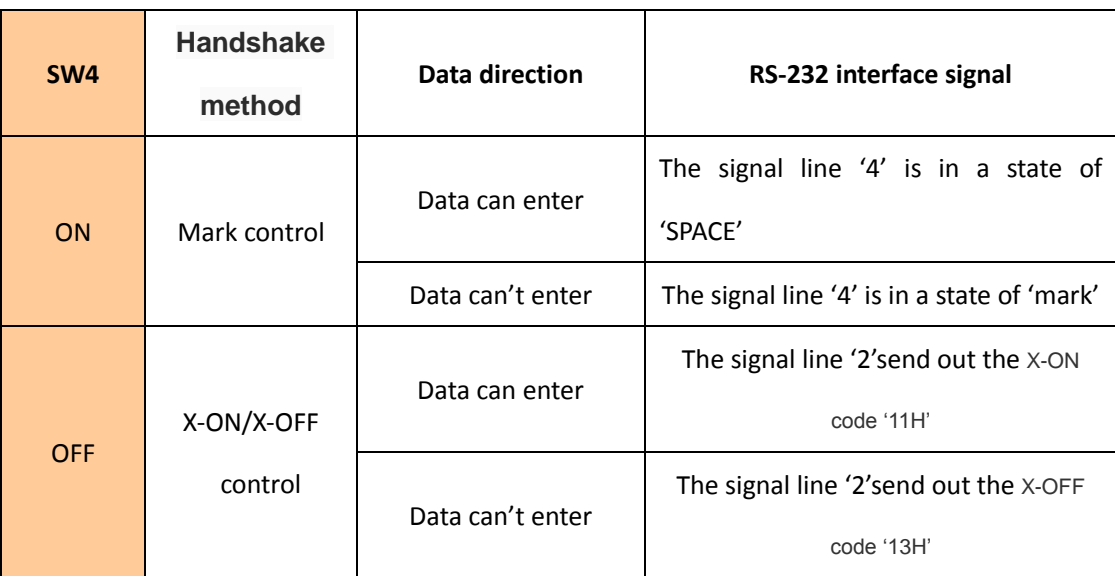

#### <span id="page-8-1"></span>**2.1.4Checking select bit**

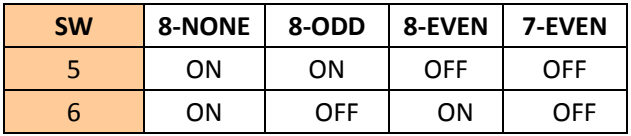

#### <span id="page-8-2"></span>**2.1.5Data transmission method of serial interface**

The receiving buffer of the printer is 20K

(1) When the number of sending data once is less than 20K, the data can be directly sent. And the sending method is as follows:

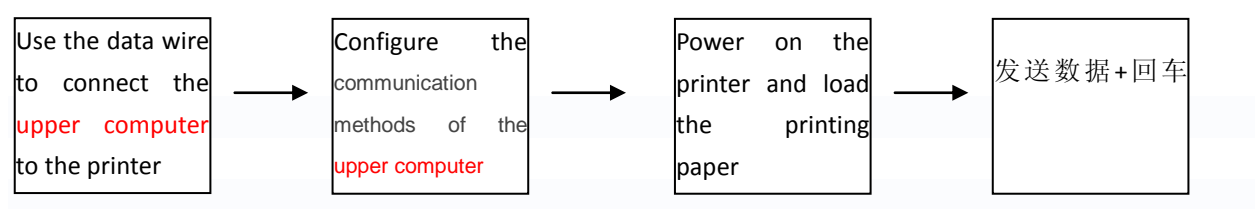

(2) If large amounts of data once is sent, need to judge

the mark 'CTS' when sending the data. When the mark is '1', the data can't be sent. When the mark is '0',

the data can be sent. Data can be sent in the form of packets or byte. When the data is sent in the form of packets, each data packet can't exceed 256 bytes, and the sending flowchart is as follows:

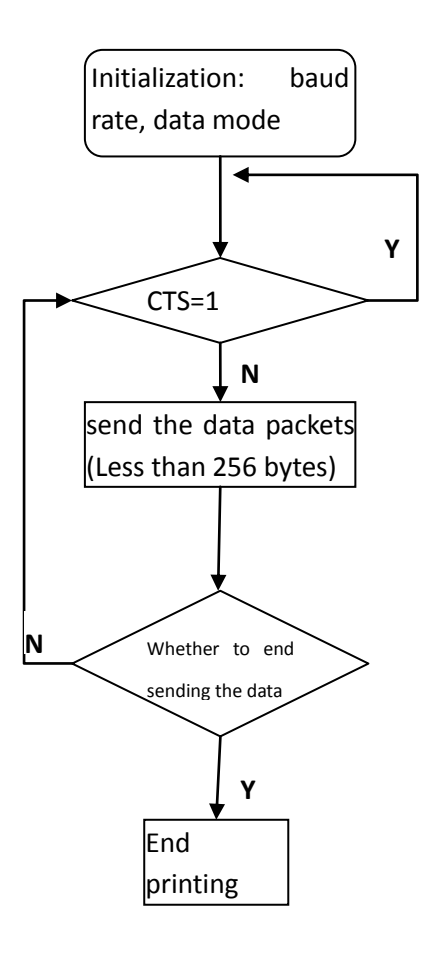

### <span id="page-9-0"></span>**2.2Parallel interface**

The RD-DH32 system thermal parallel interface printer uses DB-25pin socket as the communication interface, which is compatible with PC parallel interface. Figure 2-4 is the parallel interface figure.

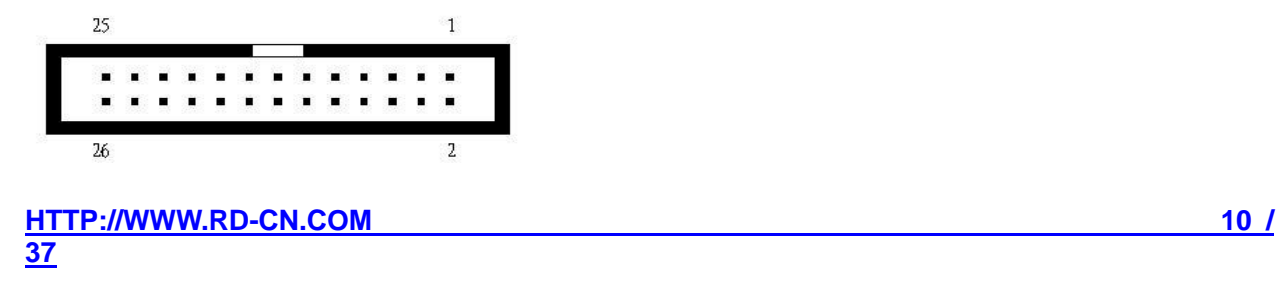

Figure 2-4

#### <span id="page-10-0"></span>**2.2.1data interface**

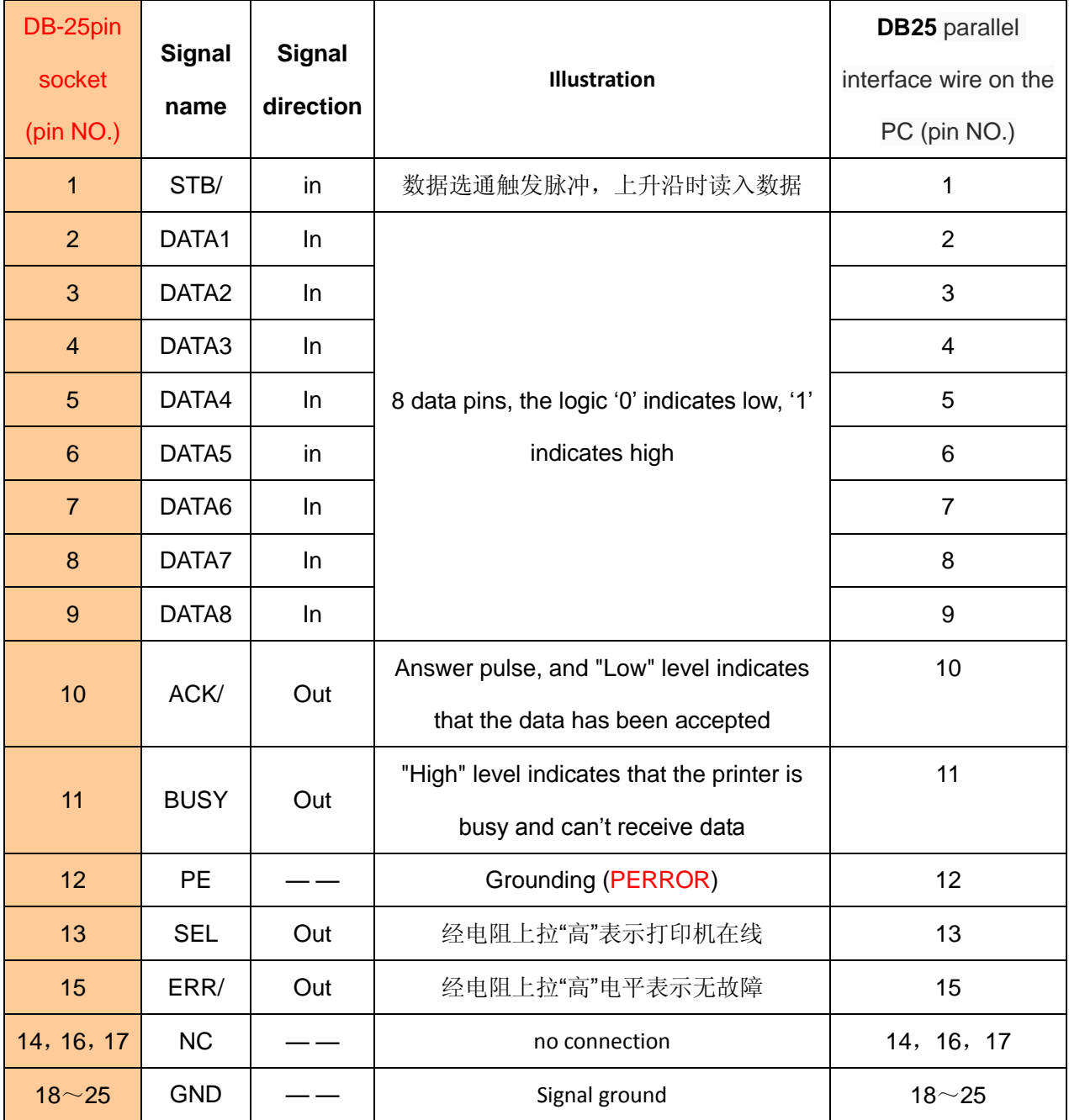

**Matters need attention:** ①The mainframe and printer in the item 'signal source" means the source of the

signal sending out

②The signal logic level is EIA level.

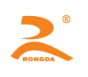

#### <span id="page-11-0"></span>**2.2.2 Parallel interface data transmission method**

**Using parallel interface to send data is relatively more trouble than using serial interface, because using parallel interface to send data need the cooperation of the 'STB','BUSY' AND 'DATA' data wires.**

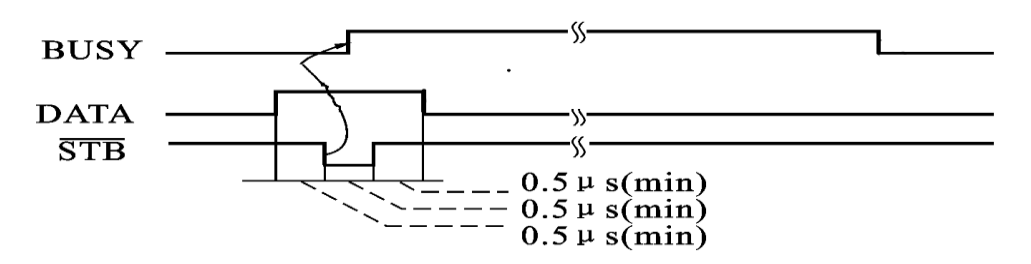

#### **Sending step:**

step1: using the appropriate data wire connects the printer to PC

step2:power on the printer and load the printing paper

step3:Begin to transmit data, and flow chart is as follows:

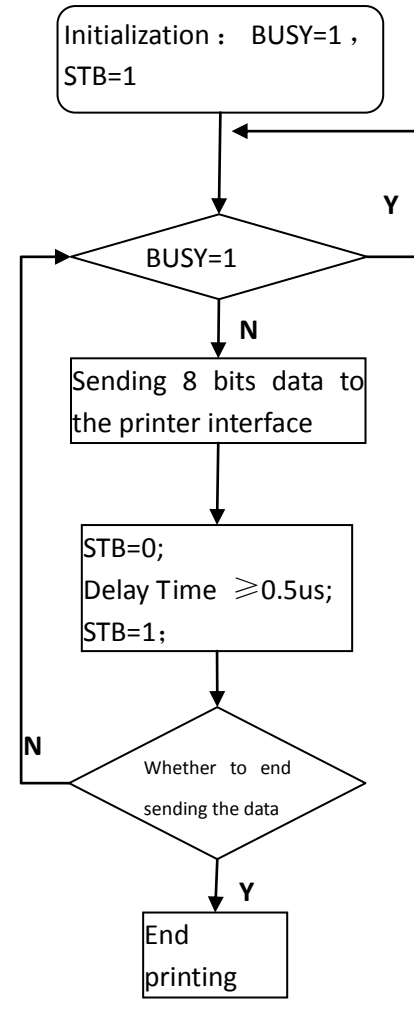

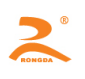

### <span id="page-12-0"></span>**Chapter 3: Command system**

### <span id="page-12-1"></span>**3.1 Command list**

RD-DH32 Series thermal printers use the ESC / POS compatible command, and add tosome functions such as the Chinese characters printing, Character and Chinese characters rotation, and word spacing adjustment.

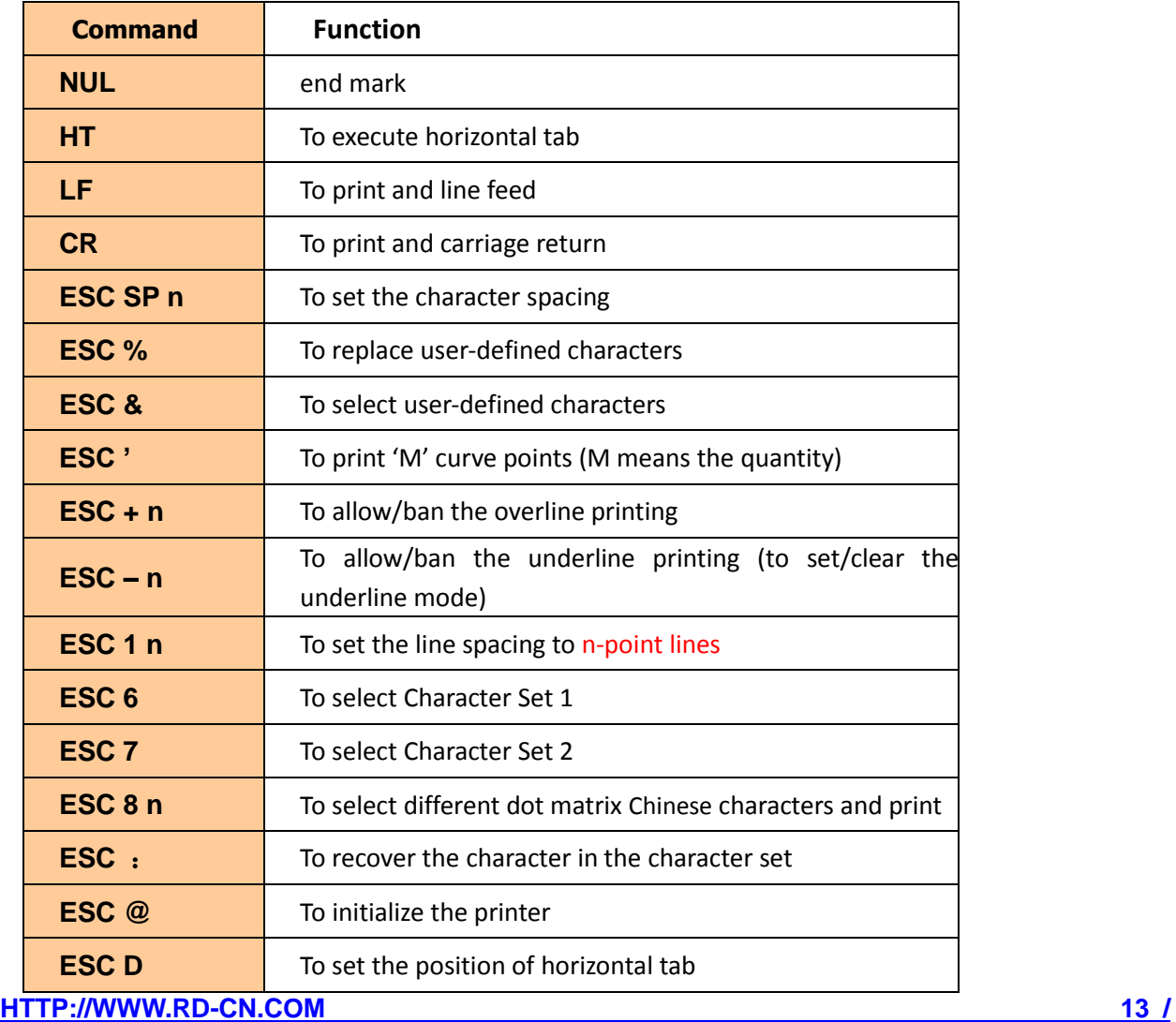

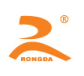

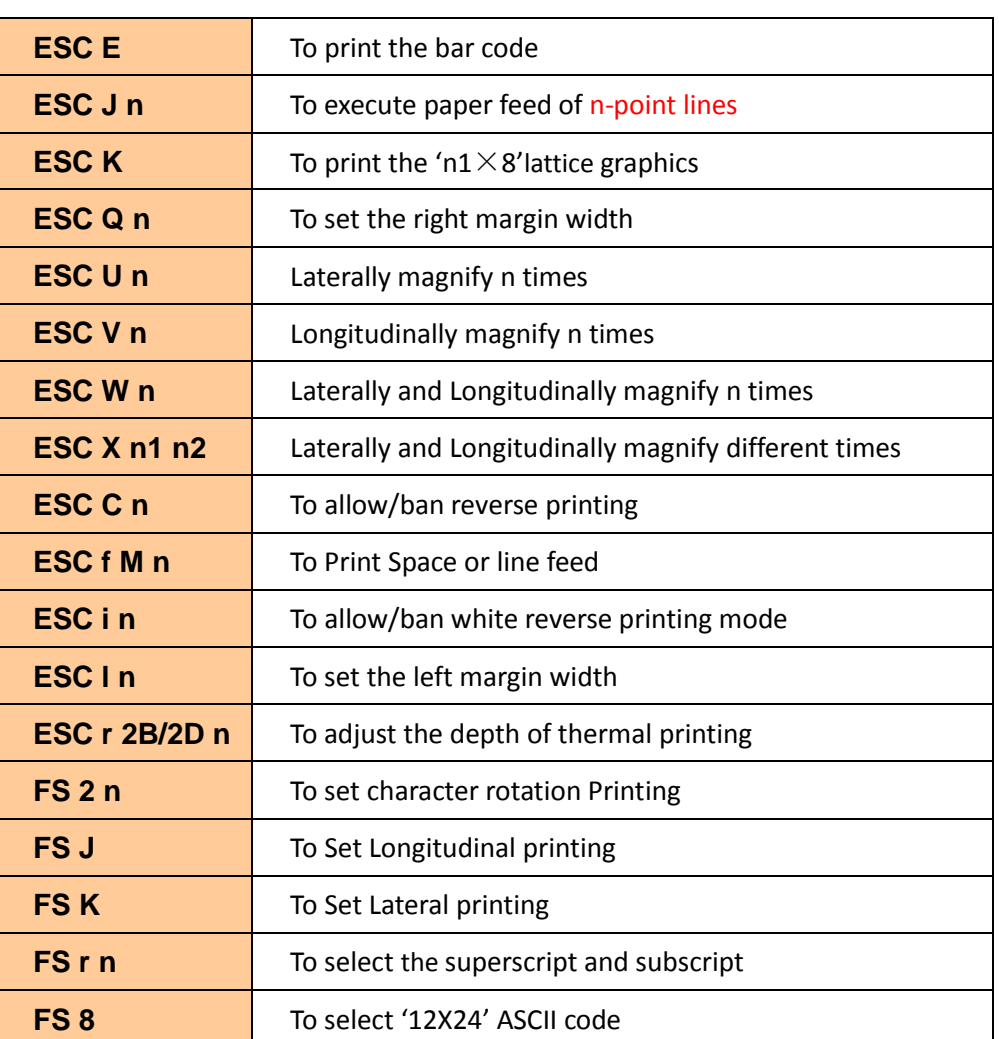

This chapter describes the commands of controlling the printer to print. Format specification is as follows:

#### 【COMMAND】+【*parameter*】

- 1) 【COMMAND】 is the command, and consists of the escape character and command characters. But a small number of single-byte commands don't have the escape character.
- 2) 【*parameter*】 is the [parameter,](http://dict.youdao.com/w/parameter/) which is in italics. And th[e parameters](http://dict.youdao.com/w/parameter/) are not numeric characters, but the value of the character.

All the examples in this chapter are compiled in C language. The 'print ()' and 'print\_chs ()' function are two

virtual functions. And require developers to write according to the actual situation of the mainframe.

#### This function is defined as follows:

Void print(unsigned char ch) //Single-byte transmit function

Void print chs(unsigned char ch[]) //Multi-byte transmit function

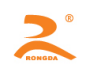

### <span id="page-14-0"></span>**3.2 Command Details**

#### <span id="page-14-1"></span>**3.2.1Chinese characters printing command**

#### **ESC 8 n**

**[Name]** Select different dot matrix Chinese characters and print

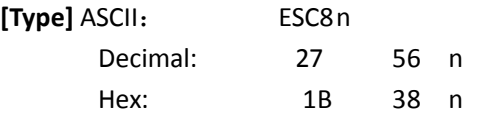

**[Scope]** 0 ≤ n ≤ 7

**[Explanation]** After receiving the printing command, the printer will select different dot matrix Chinese characters according to the value of '**n**'. In the Chinese character printing mode, Chinese characters code, which the printer receives, is the standard machine Internal Code of 2 byte corresponding to one Chinese character. When receiving 2 bytes machine internal code, the printer can bring up a Chinese character. The printer first receives the high bit byte of the machine code, and then receives the low bit byte.

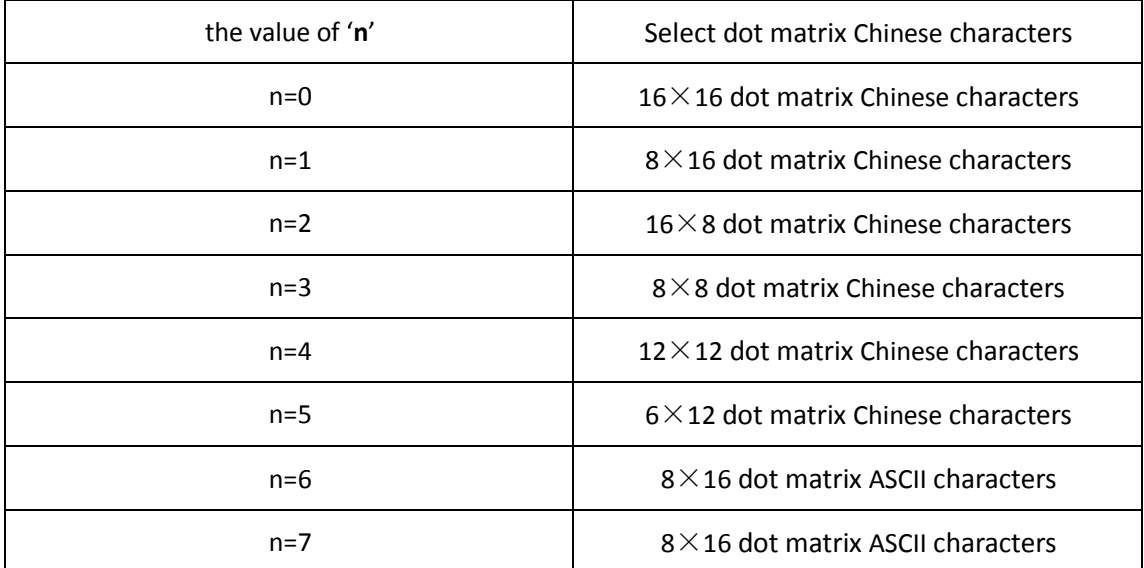

Chinese character code is a standard Chinese character internal code, can be downloaded character code table to find characters in the code. Look up the Chinese character internal code by downloading the Chinese character internal code from the Internet.

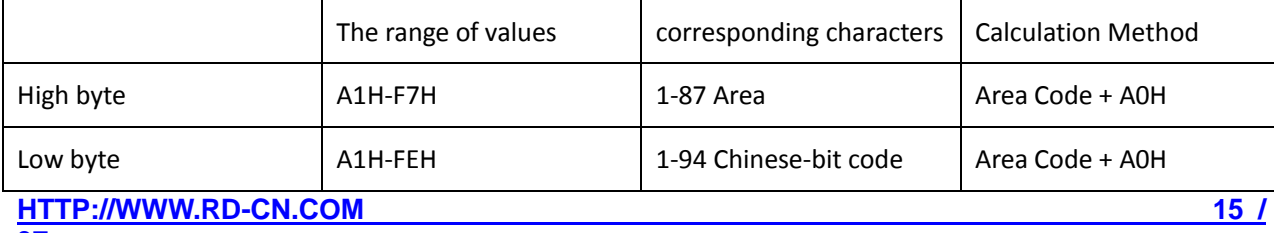

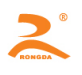

EX: The area bit code of '荣' is 4057, which means that it is the 57th words in Area 40, and its machine internal code is C8D9.

Convert 40 (decimal) into 28 (hexadecimal), 28H + A0H = C8H

Convert 57 (decimal) into 39 (hexadecimal), 28H + A0H = C8H

When the input code is 20H-A0H, it automatically selects the character set (see Appendix 1)

When the input code is more than A0H, it selects the ASCII code if the next byte is less than A1H, or it will print the Chinese character.

#### **[Note]**

1)In the printer of 24 dot matrix Chinese characters library **n** has no the 1 ~ 7 options, and the character is 12 \* 24 dot matrix characters ASCII code. The Chinese characters command: 1B 38 or 1B 380.

2)The default value of **n** in the printer of 24 dot matrix Chinese characters library is 0.

#### **[Example]**

 Send data to the printer as follows: print(0x1b);print(0x38);print(0x00); // Call the 16  $*$  16 font print(0xc8);print(0xd9); //print the '荣' internal code print(0x0d); //enter

The printer can print the character '荣'.

#### <span id="page-15-0"></span>**3.2.2paper feed command**

**LF** 

**[Name]** line feed

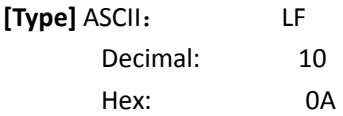

**[Explanation]** The printer prints the current data in the printer buffer and feed paper one line. If there is no

data in the buffer, the printer only executes feeding forward paper one line. One line of the impact dot matrix

printers is '8+ line spacing'. One line of the thermal printer is '16+ line spacing'.

**ESC J** 

#### **[Name]** execute paper feed of n-point lines

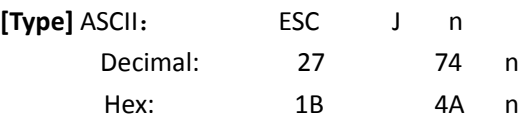

**[Explanation]**If the printer feeds forward paper n-point lines, the value of '**n**' is between 1 to 255 dots. This command doesn't occur carriage return line feed and doesn't affect the line feed command behind. If you need the printer to immediately take the paper-feed rather than carriage return, you can use this command.If the data in the printer buffer is not printed, the printer first prints these data before feeding paper **ESC 1** 

**[Name]** set the line spacing to n-point lines

**HTTP://WWW.RD-CN.COM** 16 */ <b>16 <i>/* **16** */* **16** */* **16** */* **16** */* 

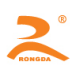

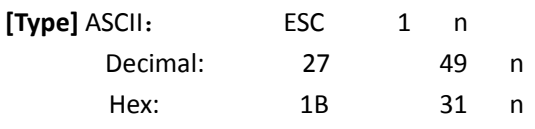

**[Scope]** 0 ≤ n ≤ 255 (The default value of '**n**' is 3)

**[Explanation]**Set the line spacing to n-point lines to execute the line feed command

**[Example]**C program of observing the effect of this command is as follows:

```
for(i=1; i<11; i=i+2){
            print(0x1b);print(0x31);print(i); //ESC 1, Set line spacing
print_chs("LINE SPACING"); // print character string
            print(0x0a); \frac{1}{2} // line feed
        }
[Print results]
 LINE SPACING
 LINE SPACING
 LINE SPACING
 LINE SPACING
 LINE SPACING
 LINE SPACING
ESC SP 
[Name] set the character spacing
```
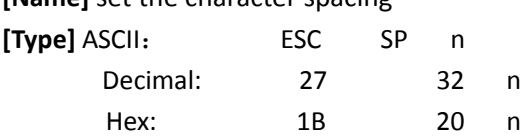

**[Scope]** 0 ≤ n ≤ 128 (The default value of '**n**' is 0)

**[Explanation]** After printing one character, the printer automatically adds the amount of space on the character's right side, that is, set the amount of blank dots between the two characters.

#### <span id="page-16-0"></span>**3.2.3Formattingcommand**

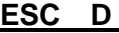

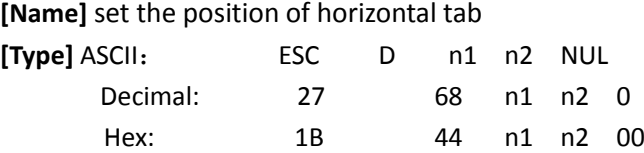

**[Explanation]** Enter the horizontal tab position n1, n2, etc., all of which should be within the line width of the model printer. The character 'NUL' added at the end, which means the end of the command. All of the setting horizontal tab positions can be removed with the ESC D NUL format of the command. The HT command can execute horizontal tab.

**[Note]** Horizontal tab position is defined as referring to the character position to be printed within one line. But each character is as follows:

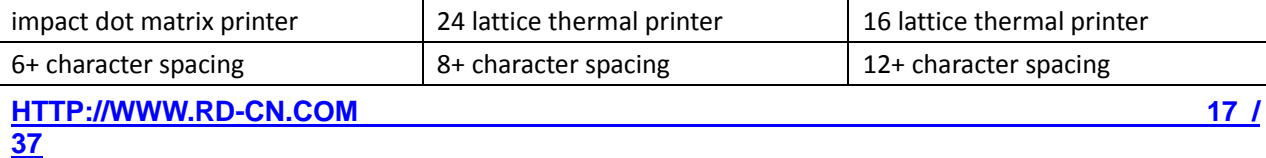

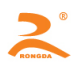

**[Example]** Set three horizontal tab positions in the position of the second, ninth and fourteenth characters in one line, you can send the following commands: (C program)

print\_chs("1234567890123456");// 'scaleplate print(0x0d); print(0x1b);print(0x44);print(2);print(9);print(14);print(0);//ESC D print(9);  $//$ HT command print\_chs("HT1");  $\sqrt{2}$  // print character string  $\frac{1}{1 + \text{Tr}\left(\frac{1}{2}\right)}$ ;  $\frac{1}{1 + \text{Tr}\left(\frac{1}{2}\right)}$ print\_chs("HT2");  $\frac{1}{2}$  // print character string print(9);  $//$  HT command print\_chs("HT3");  $\frac{1}{2}$  print character string print(0x0d);

#### **[Print results]**

HT<sub>1</sub> HT2 HT3 1234567890123456

#### **HT**

**[Name]** execute horizontal tab **[Type]** ASCII: HT Decimal: 9 Hex: 09

**[Explanation]**Set the horizontal tab if you want to use the print position. Print position to the next horizontal tab position set by the ESC D command. If you do not set the horizontal tab value or the current print position is equal to or more than the last one horizontal tab, HT command will not be executed.

#### **ESC f**

**[Name]**Print Space or blank line

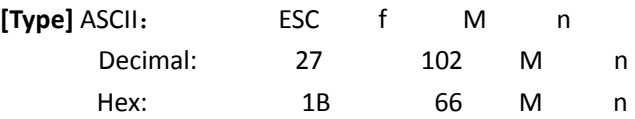

#### **[Explanation]**

If M = 0, the 'ESC f NUL n' command will print **n** spaces. The width of each space is ' 6 +character spacing'. (Thermal Printer: '12+ character spacing'). The value of **n** should be within the line width of the model printer. If M = 1, the 'ESC f SOH n' command will print **n** blank lines. The height of each blank line in the dot matrix printer is '8+ line spacing'. The height of each blank line in the thermal printer is '16+ line spacing'. The value of **n** should be between 0 and 255

#### **[Example]**

(1) Print six space characters in a line, the command is as follows:

ASCII: ESC f NUL ACK

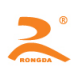

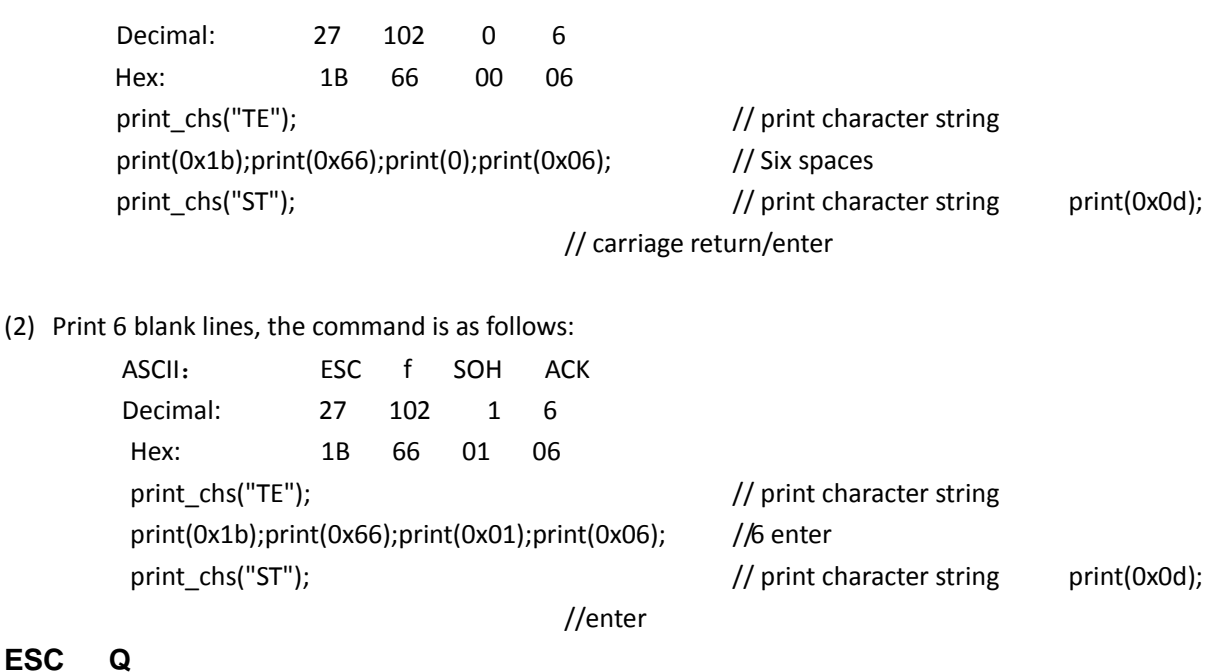

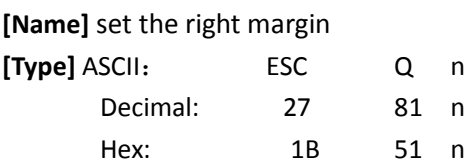

**[Explanation]**The right margin is the number of characters, which isn't printed on the right side of the printing paper. The width of each character is ' 6 +character spacing'. (Thermal Printer: '12+ character spacing'). The value of **n** should be within the line width of the model printer. (Default value: n=0. When n=0, there is no the right margin)

This command sets the absolute position, and is not affected by the characters enlargement command ESCU and ESCW. After setting this command, as long as it reaches to the right margin position, the printer will automatically carriage return line feed.

#### **[Example]**

Set the right margin to 6, the command is as follows:

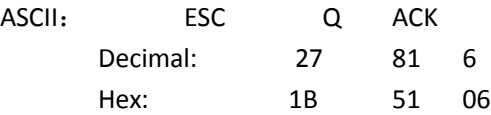

C program is as follows:

print\_chs("1234567890123456"); // print character string print(0x1b);print(0x51);print(0x06);  $\frac{1}{5}$  // Set the right margin to 6 print\_chs("12345678901234567890"); // print character string print(0x0d); //enter

#### **[Print results]**

1234567890 1234567890 1234567890123456

#### **ESC l**

**HTTP://WWW.RD-CN.COM** 19 *M* **19** *M* **19** *M* **19** *M* **37**

#### **[Name]** set the left margin

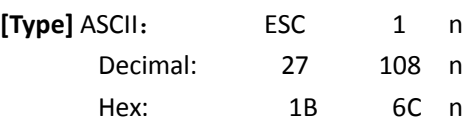

**[Explanation]** The left margin is the number of characters, which isn't printed on the left side of the printing paper. The width of each character is ' 6 +character spacing'. (Thermal Printer: '12+ character spacing'). The value of **n** should be within the line width of the model printer. (Default value: n=0. When n=0, there is no the left margin). This command sets the absolute position, and is not affected by the characters enlargement command ESCU and ESCW.

#### **[Example]**

Set the right margin to 6, the command is as follows:

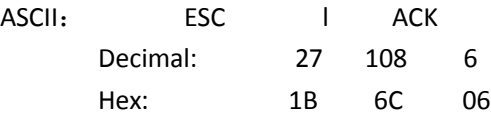

C program is as follows:

print\_chs("1234567890123456"); // print character string  $print(0x1b);print(0x6c);print(0x06);$   $// Set the right margin to 6$ print\_chs("12345678901234567890"); // print character string print(0x0d);

//enter

**[Print results]**

**ESC 7** 

1234567890 1234567890 1234567890123456

### <span id="page-19-0"></span>**3.2.4Character setting command**

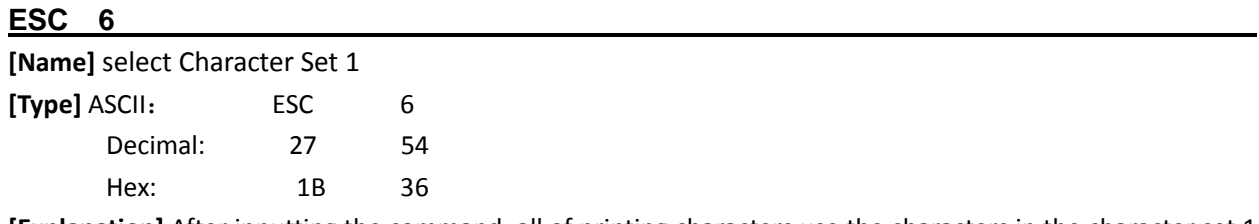

**[Explanation]** After inputting the command, all of printing characters use the characters in the character set 1 (see appendix 1). The character set 1 has 224 '6 x 8 dot matrix' characters, including ASCII characters and all kinds of graphic marks, etc. The range of code is 20H~FFH(32~255).

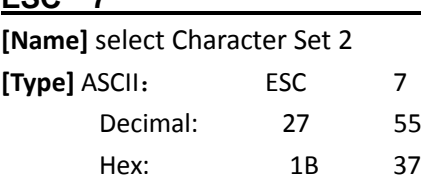

**[Explanation]** After inputting the command, all of printing characters use the characters in the character set 2 (see appendix 1). The character set 2 has 224 '6 x 8 dot matrix' characters, Including German, French, Russian, Japanese Katakana, etc. The range of code is 20H~FFH(32~255).

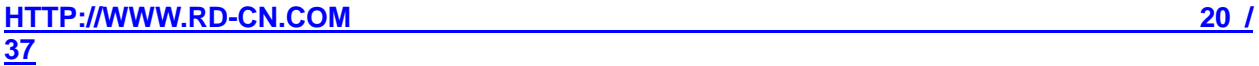

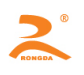

**[Note]**The thermal printers of '24 dot matrix' don't have the character set 2.

**FS 8** 

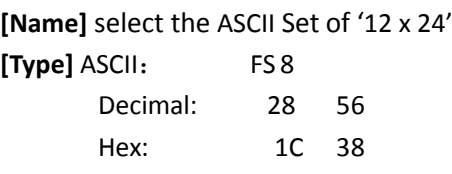

**[Explanation]** This command is only applicable to the thermal printer of 24 dot lattice. After inputting this command, the printers will print the ASCII character set of 12X24 dot matrix (see appendix 1). The range of code is 20H ~ FFH (32 ~ 255).

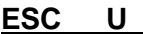

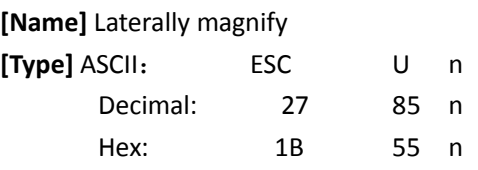

**[Explanation]**After inputting the command, the characters will be print at **n** times of the normal characters width.

- (1) The range of **n** (Dot matrix printer) is between 1 and 8 (Default value: n=1. When n=1, the characters will be normally print, and there is no enlargement)
- (2) The range of **n** (thermal printer) is between 0 and 8 (Default value: n=1. When n=1, the printer will laterally magnify one time to print)

In order to observe the enlargement effect of the ESC U command, please see the following C program:

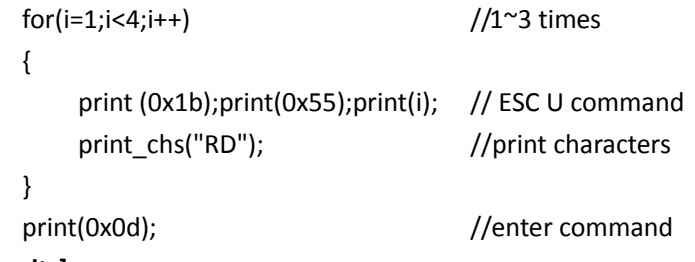

#### **[Print results]**

RO RD. RD.

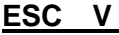

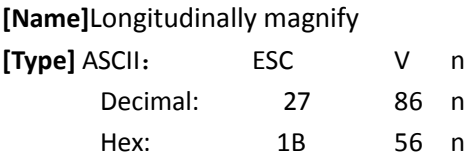

**[Explanation]**After inputting the command, the characters will be print at**n** times of the normal characters height.

(1)The range of **n** (Dot matrix printer) is between 1 and 8 (Default value: n=1. When n=1, the characters will be normally print, and there is no longitudinal enlargement)

(2)The range of **n** (thermal printer) is between 0 and 8 (Default value: n=1. When n=1, the printer will

**HTTP://WWW.RD-CN.COM 21 / 37**

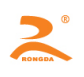

longitudinally magnify one time to print)

This command should be sent at the beginning of the line.

#### **[Example]**

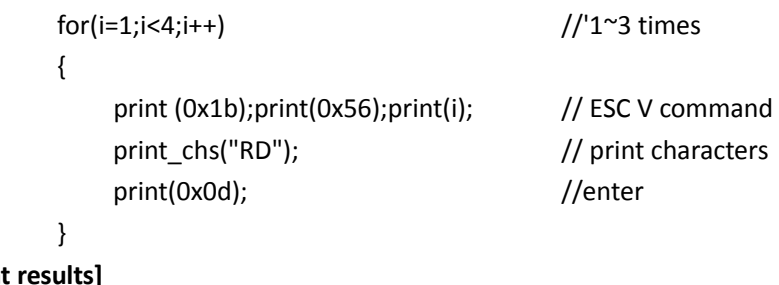

**[Print results]**

RD RD

**RD** 

#### **ESC W**

**[Name]** Laterally and Longitudinally magnify **[Type]** ASCII: ESC W n Decimal: 27 87 n Hex: 1B 57 n

**[Explanation]** After inputting the command, the characters will be print at **n** times of the normal characters width and height.

(1)The range of **n** (Dot matrix printer) is between 1 and 8 (Default value: n=1. When n=1, the characters will be normally print, and there is no lateral and longitudinal enlargement)

(2)The range of **n** (thermal printer) is between 0 and 8 (Default value: n=1. When n=1, the printer will laterally and longitudinally magnify one time to print)

#### **[Example]**

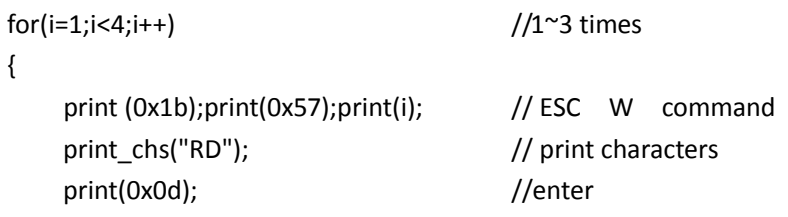

}

**[Print results]**

### RD

#### RD.

**RD** 

#### **ESC X**

**[Name]** Laterally and Longitudinally magnify different times

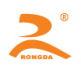

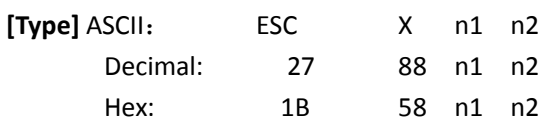

**[Explanation]** After inputting the command, the characters will be print at**n1** times of the normal characters width and **n2** times of the normal characters height. The range of **n1** and **n2** is between 1 and 8. (Default value: **n1**=**n2**=1. When **n1**=**n2**=1, there is no enlargement)

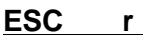

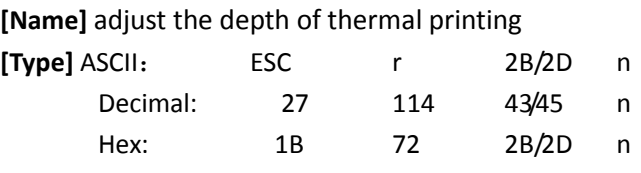

**[Explanation]** The range of **n** is between 0 and 15

(1)When using '1B 72 2B n' to enhance depth adjustment, the greater the n value, the deeper the depth of printing.

(2)When using '1B 72 2D n' to reduce depth adjustment, the greater the n value, the lighter the depth of printing.

The recovery command is '1B 72 2D 0' or '1B 72 2B 0'

**[Note]** The users can adjust the depth of thermal printing according to the actual situation. When you reduce depth, you will reduce the power consumption of the printer. When you increase depth, you will increase the power consumption of the printer.

**ESC** —

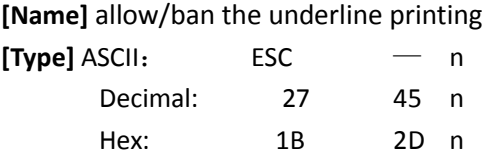

**[Explanation]**When n=1, allow the underline printing

When n=0, ban the underline printing

After energizing or initialization, n=0. After allowing the underline printing, all characters and Chinese characters including spaces will be printed with the underline.

#### **[Example]**

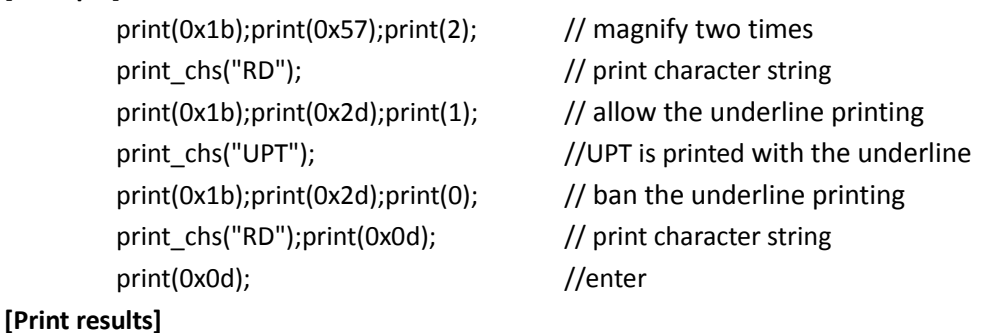

### RDUPTRD

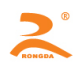

#### **ESC +**

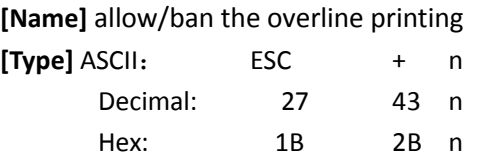

**[Explanation]**When n=1, allow the overline printing

When n=0, ban the overline printing

After energizing or initialization, n=0. After allowing the overline printing, all characters and Chinese characters including spaces will be printed with the overline.

#### **[Example]**

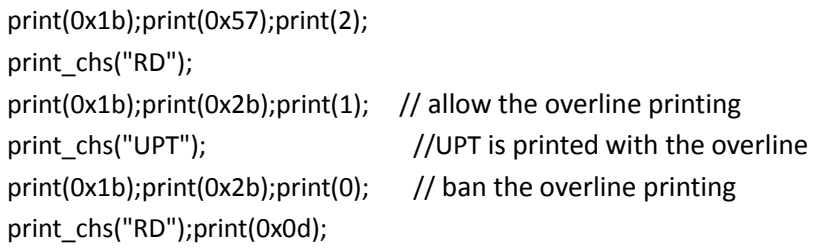

**[Print results]**

### **RDUFTRD**

#### **FS r**

**[Name]** select the superscript and subscript

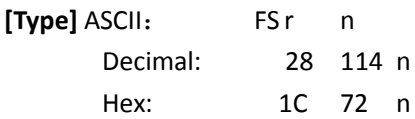

**[Explanation]** The command can select the superscript and subscript. The superscript and subscript mean that the character with the biggest character is upper (lower) aligned when the height of some character is less than the height of the biggest characters in the line

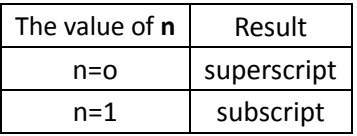

#### **[Example]**

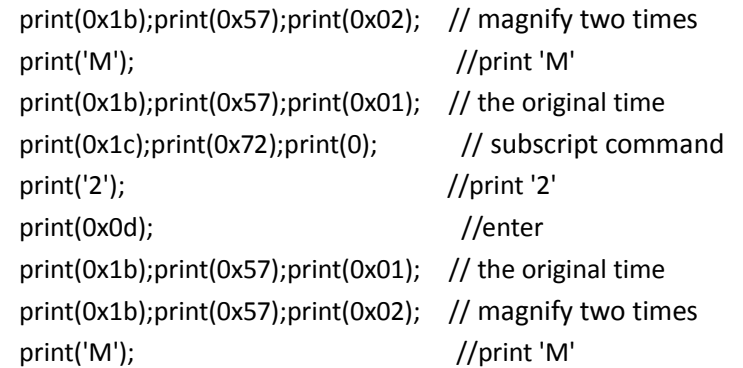

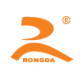

```
print(0x1c);print(0x72);print(1); // superscript command
print(0x1b);print(0x57);print(0x01); // the original time
print('2'); //print '2'
print(0x0d); //enter
```
#### **[Print results]**

 $\frac{M_2}{M^2}$ 

#### **ESC i**

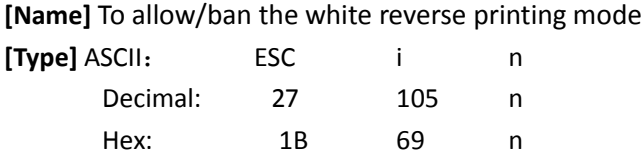

**[Explanation]**When n=1, allow the white reverse printing. When n=0, ban the white reverse printing. The white reverse printing mode is that the printer prints the white character in the black background. Normal printing is that the printer prints the black character in the black background. When the last character in one line is the white reverse printing character, the space between the line and the next line is filled by the black. After powering on the printer and initializing, n=0.

#### **[Example]**

print(0x1b);print(0x69);print(1);  $//$ allow the white reverse printing print\_chs("ABCDEFGHIJKLMNO"); //print character string print(0x0d); //enter

**[Print results]**

#### <u>Vitigal Serge (Sagiri)</u>

**ESC C** 

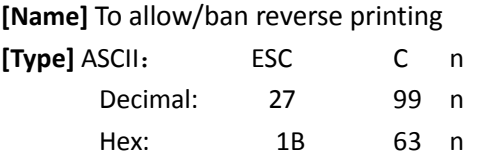

**[Explanation]**When n=1, allow the reverse printing and the printing [direction](app:ds:direction) is from left to right. When n=0, ban the reverse printing and the printing [direction](app:ds:direction) is from right to left. When the printer is vertically installed, the printer uses the reverse printing way in order to observe the printing results. After the Embedded printers power on the printer and initializing, n=1, while the portable printers are opposite.

Reversely printing not only supports character mode, and also supports graphical mode. When reversely printing graphics, we should note the printing order of graphics unit. (See the ESC K command)

#### **[Example 1]**

print(0x1b);print(0x63);print(1); //allow the reverse printing print\_chs("RONGDA"); //print character

**HTTP://WWW.RD-CN.COM 25 / 37**

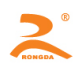

print(0x0d); //enter **[Print results] RONGDA [Example 2]** print(0x1b);print(0x63);print(0); //ban the reverse printing print\_chs("RONGDA"); //print character print(0x0d); //enter **[Print results]**

### вомсре

#### **FS J**

**[Name]** Set Longitudinal printing **[Type]** ASCII: FS J Decimal: 28 74

Hex: 1C 4A

**[Explanation]**The command set the character to left-handed character, that is , longitudinal printing. The printing [direction](app:ds:direction) is from left to right.

#### **[Example]**

print\_chs("RONGDA"); //print character print(0x0d); //enter

print(0x1c);print(0x4a); //Set Longitudinal printing

**[Print results]**

### αοzσΔσ

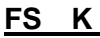

**[Name]** Set Lateral printing **[Type]** ASCII: FS K

> Decimal: 28 75 Hex: 1C 4B

**[Explanation]**The command set the character to forward character, that is , lateral printing. The printing [direction](app:ds:direction) is from left to right.

#### **[Example]**

print\_chs("RONGDA"); //print character print(0x0d); //enter

print(0x1C);print(0x4B); //Set Lateral printing

**[Print results]**

### **RONGDA**

#### **FS 2**

**HTTP://WWW.RD-CN.COM 26 / 37**

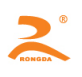

#### **[Name]** set character rotation Printing

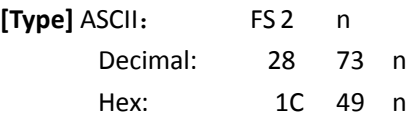

**[Explanation]**The command can rotate the character. The value of **n** is as follows:

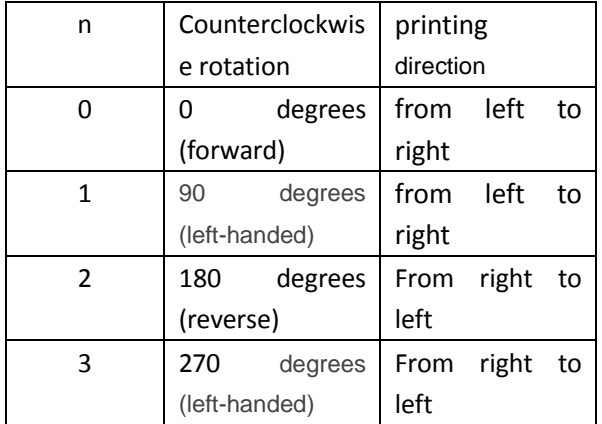

**[Note]**Only select one type of the above ways to print in one line.

<span id="page-26-0"></span>**3.2.5 the user-defined characters command ESC &**

**[Name]** define the user-defined characters

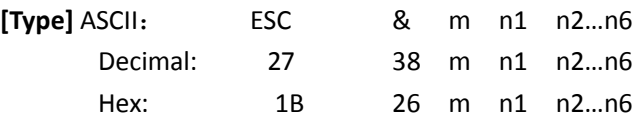

**[Explanation]** The command allow the users to define one character. The **m** is the user-defined characters code. And the value of **m** is between 32 and 255. The **n1**,**n2**,**…n6**are the structure code to define the character. The character consist of the  $6\times 8$ dot matrix, which means having 6 columns and each column has 8 dots. And the data of a character indicates each column and the highest bit is upper.

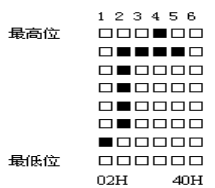

n1=02H,n2=7CH,n3=40H,n4=COH,n5=40H,n6=0H

The user-defined characters are stored in the RAM, and they will be lost after interruption of power supply.

If many ESC U commands use the same value of **m**, only the last one is effective. The users can most define 32 user-defined characters.

**ESC %** 

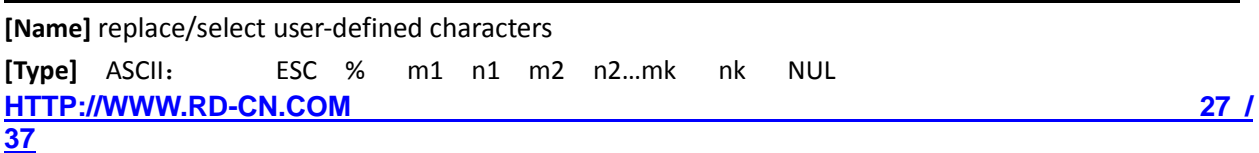

Decimal: 27 37 m1 n1 m2 n2...mk nk 0 Hex: 1B 25 m1 n1 m2 n2…mk nk 0

**[Explanation]** the command can replace the current characters **n** to the user-defined characters **m.** After implementing the command, the printer will print the user-defined characters **m.**

The m1, m2...mk are the user-defined character codes.

The n1, n2...nk are the current character codes, which will be replaced.

The value of **m** and **n** should be between 32 and 255.

The value of the subscript **k** should be between 1 and 32. The number of the characters which can be most replaced is 32.

That the character 'NUL' is placed at the end means the end of the command.

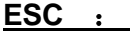

**[Name]** recover the character in the character set **[Type]** ASCII: ESC : Decimal: 27 58 Hex: 1B 3A

**[Explanation]** The command is used to restore the original character in the characters set. Before the command, the characters have been replaced for the user-defined characters by this command ESC%. However, the user-defined characters are not removed from the RAM, and it can be used through the use of command ESC%.

#### **[Example]**

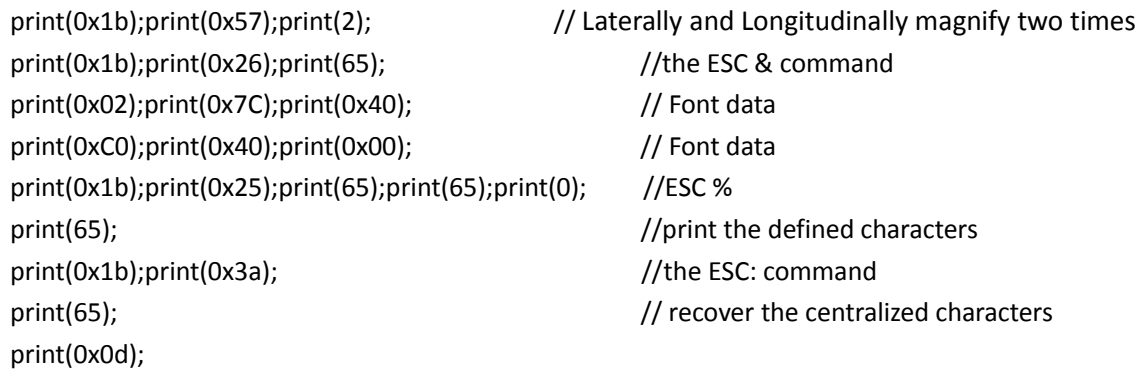

**[Print results]**

# ΓA

#### <span id="page-27-0"></span>**3.2.6 the graphic print command ESC K**

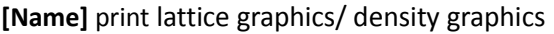

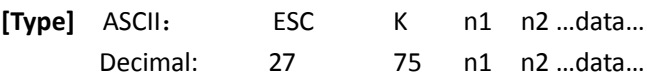

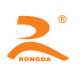

#### Hex: 1B 4B n1 n2 …data…

**[Explanation]** The command is used to print the 'n1×8' lattice graphics. The width of the graphics is **n1** dots and the height is 8 dots. 8 dots in each column can use an 8-bits byte to represent, and the highest bit is upper.

The value of **n1** and **n2** represents a 16-bit binary number. The **n1** represents low 8-bit bytes, and the **n2** represents the high 8-bit bytes, which means that the width of the graphics which will be printed is 'n2×256+n1'. The value of **n2** should be 0 or 1. The sum of dots is less than or equal to 384. If it exceeds the number, it automatically cleared. The value of **n1** should be between 1 and the maximum number of dots in each line of the printer model. The Data indicates that the lattice graphic's byte contents of each column from left to right, and the number of bytes should be equal to n1.

When the height of the graphics is more than 8 dots, a graphic can be divided into multiple units. When the height of the graphics is less than 8 dots, use the empty dots to supplement. Then in order each graphic unit uses the ESC K command to print, and finally form a complete graph.

**[Note]** When using a reverse printing method, the printer prints each graphic unit according to the order of the graphics from bottom to top.

**[Example]** Use the ESC K command to print two characters "中文", and the dot matrix of two Chinese characters is as shown below. Each character consists of 7 × 8 lattice, and there are seven columns. There is a space between the two characters, so there are 15 columns, and n1=15, n2=0. The data of 15 bytes using hexadecimal to represent is as follows:

7CH,44H,44H,FFH,44H,44H,7CH,00H,41H,62H,54H,C8H,54H,62H,41H

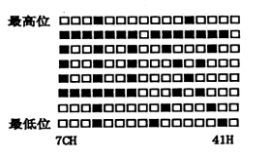

Procedure is as follows:

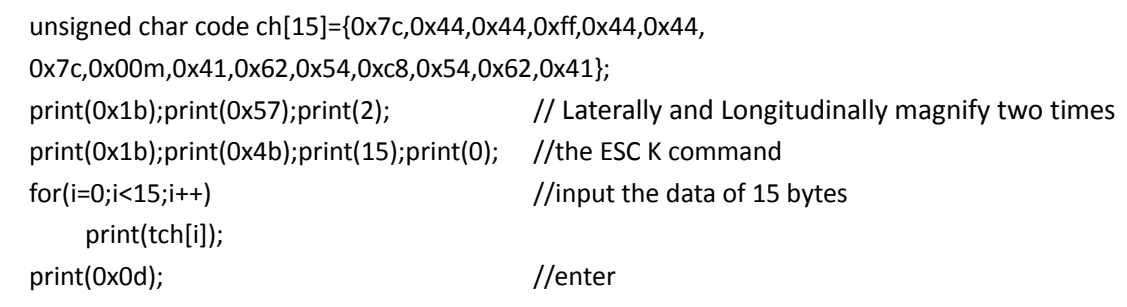

**[Print results]**

### ΨХ

**ESC** ' ①

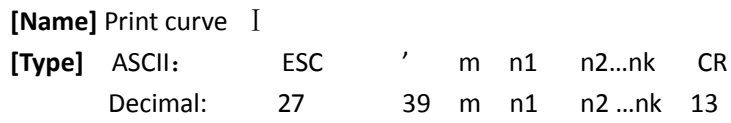

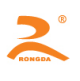

#### Hex: 1B 27 m n1 n2 …nk 0D

**[Explanation]** This command is used to print the curve graphics along the paper feed direction. The value of m is the number of curves to be printed. The value of **m** should be between 1 and the maximum number of dots in each line of the printer model.

There are m Curve points in a horizontal line. The n1, n2, ... nk represent the position of the **m** curves. The number of nk should be equal to **m.** Each Nk should be less than the maximum number of points per line of the printer model. The final CR (carriage return) is to make the printer print this line. The entire graphic of **m** curves is printed through using these data of n1, n2, ...nk.

Continuously using this command can print out the curves of arbitrary length.

**[Note]** This command is only applicable to impact dot matrix printer and some thermal models.

#### **[Example]**

Print curve graphic of below five equations:

```
Y1=50+40*abs (-0.01*X) *sin(X/10)Y2=50-40*abs(-0.01*X) *sin(X/10)Y3=50
Y4=50+40*abs(-0.1*X)
Y5=50-40*abs(-0.01*X)
```
C program is as follows:

```
#include <math.h>
float X;
unsigned int Y,YY;
for(X=0;X<150;X++) //print 150 lines
{
    Y = 40*exp(-0.01*X);YY= Y*sin(X/10);
    print(0x1b);print(39);print(5); //the ESC command, M=5,0
    print(50+YY);print(50-YY);print(50); print(50+Y);print(50-Y);
    print(13);
}
```

```
[Print results]
```
**ESC** '<sup>②</sup>

**[Name]** Print curve Ⅱ **[Type]** ASCII: ESC ' m low m high n1 low n1 high……nk low nk high CR Decimal: 27 39 m low m high n1 low n1 high......nk low nk high 13 Hex: 1B 27 m low m high n1 low n1 high......nk low nk high 0D

**[Explanation]**The 'n1 low n1 high' represents the position of the **m** curves. The 'n1 low' means the low bit of the n1 dot. The 'n1 high' means the high bit of the n1 dot. The value of m is the number of curves to be printed. The value of **m** should be between 1 and the maximum number of dots in each line of the printer model.

There are m Curve points in a horizontal line. The n1, n2, ... nk represent the position of the **m** curves. The number of nk should be equal to **m.** Each Nk should be less than the maximum number of points per line of the printer model. The final CR (carriage return) is to make the printer print this line. The entire graphic of **m** curves is printed through using these data of n1, n2, ...nk.

Continuously using this command can print out the curves of arbitrary length.

#### **[Example]**

Print curve graphic of below five equations:

Y1=50+40\*abs $(-0.01*X)$  \*sin $(X/10)$ Y2=50-40\*abs $(-0.01*X)$ \*sin $(X/10)$ Y3=50 Y4=50+40\*abs(-0.1\*X) Y5=50-40\*abs(-0.01\*X)

C program is as follows:

```
 #include <math.h> 
float X;
unsigned int Y,YY;
for(X=0;X<150;X++) // print 150 lines
{
     Y= 40*exp(-0.01*X);
     YY= Y*sin(X/10);
     print(0x1b);print(39);print(5);print(0); \frac{1}{10} the ESC command, M=5,0
      print(50+YY);print(0);print(50-YY);print(0);print(50);print(0);
     print(50+Y);print(0);print(50-Y);print(0);print(13);
 }
```
#### **ESC E**

**[Name]** print the bar code

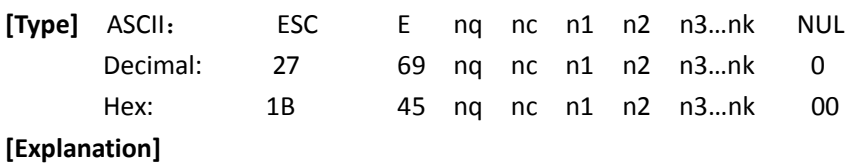

nq: the distance of first lines in the bar code from the side of the printing paper. The value of **N** should be

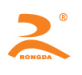

between 0 and 64.

nc: Barcode line vertical height (point). The value of **n** should be between 1 and 255.

nk: the parameters of the K-th bar code line:

the number of blank points between 4 high bits  $(D7~D4)$  and the previous bar code line. The value of **n** should be between 1 and 15.

4 low bits  $(D3~D0)$ , the width of the bar code line. K is the number of bar code lines, and the value of k should be between 1 and 15.

**[Note]** This command is only applicable to the thermal models.

#### <span id="page-31-0"></span>**3.2.7 Initialization Commands ESC @**

**[Name]** initialize the printer

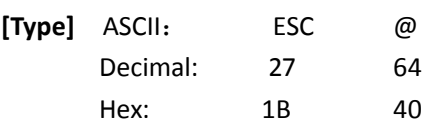

**[Explanation]** After executing this command, the printers restore the default value.

#### **3.2.8 Data control commands**

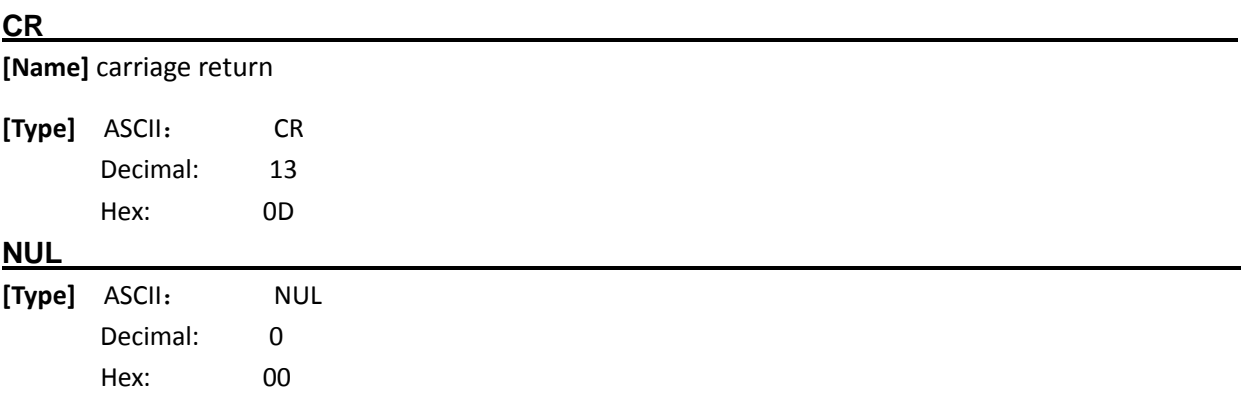

**[Explanation]** NUL commands and some commands, such as ESC B, ESC D, ESC%, ESC 'etc. are used together to indicate the end of these commands. NUL command does not work when used alone.

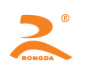

### <span id="page-32-0"></span>**Chapter 4: Installation**

### <span id="page-32-1"></span>**4.1 Installation dimension (Unit: mm)**

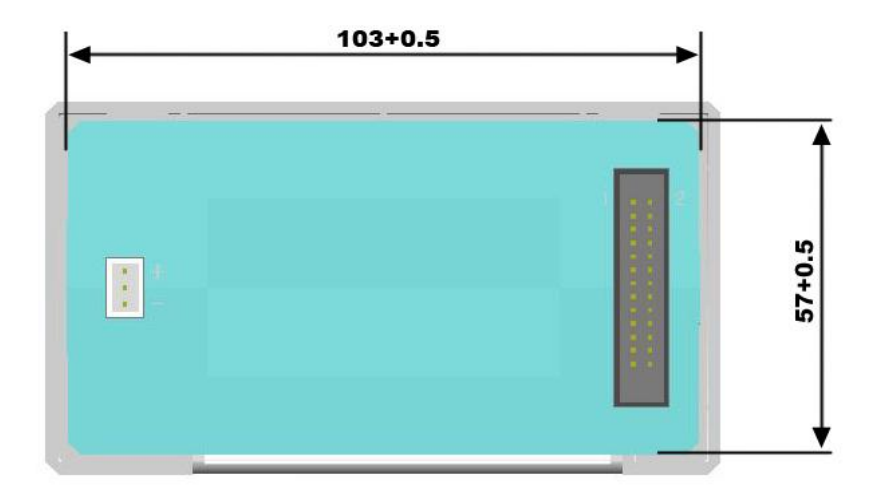

### <span id="page-32-2"></span>**4.2 Installation methods**

**Step1:** When we install the printer, we should put the printer from the front of the panel into the installation hole of the machine, and put to the end

**Step2:** Hang the plastic retaining tab bar on the left and right sides of the printer to get stuck the printer

**Step3:** Tighten the screws and install firmly the printer.

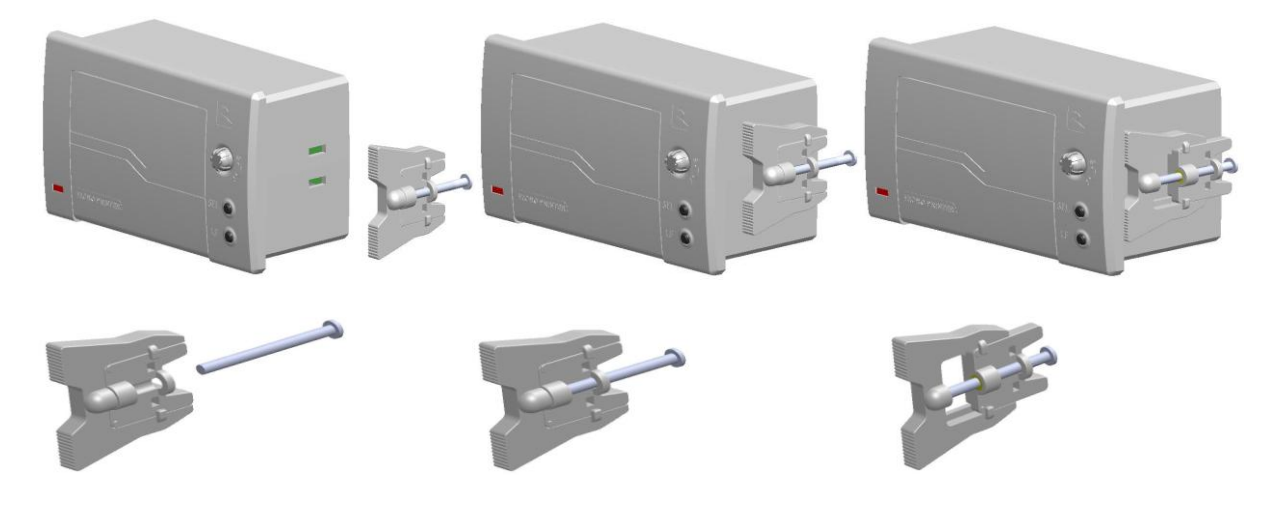

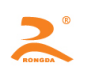

## <span id="page-33-0"></span>**Chapter5: Maintenance and Troubleshooting**

**To ensure the printer to work normally, particularly note that we don't optionally remove the print head and do not make changes to the printer through ourself. For users not using the printer shell, more particularly note protecting the printing head.**

- 1. If the printer is not used for a long time, we do not turn on the printer power.
- 2. If the printer is not working properly, please turn off the printer's power.
- 3. Power supply must meet the requirements, or it is unfavorable for the printing head, and even damages the printing head.
- 4. When replacing the paper roll, please note whether there are the paper scraps and dust on the printing head. If having paper scraps and dust, please gently remove. Note the thermal paper's obverse and reverse side, and if the reverse side is uncoated, the printer can"t print out the handwriting.
- 5. When the printer is printing or paper feeding, we can't tear the paper, and can't more reversely drag the paper
- 6. Keep the printer control panel clean
- 7. When thermal printer prints unclearly, we can use the clean cotton ball soaked some alcohol to gently wipe the surface dirt on the print head chip heating element.
- 8. When we connect the printer to the host, we should connect the printer data cable, and then power on the printer.
- 9. To choose a good quality paper when we select the paper for the thermal printer can not only improve the printing quality, but also reduce the abrasion for thermal film.

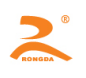

### <span id="page-34-0"></span>**APPENDIX**

### <span id="page-34-1"></span>**A : printing character set**

#### **A.1 ASCII character set**

<span id="page-34-2"></span>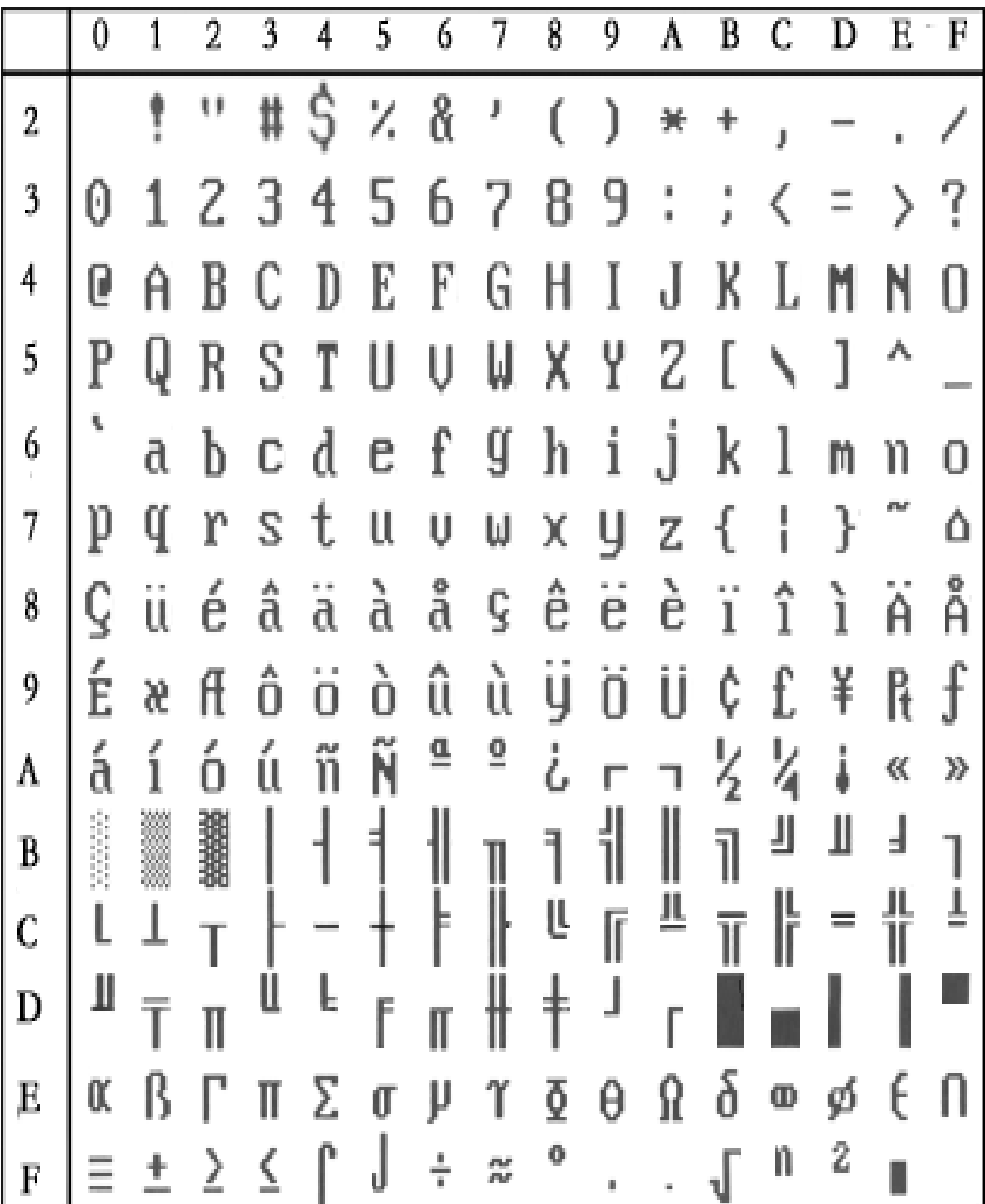

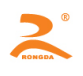

#### <span id="page-35-0"></span>**A.2 character set 1**

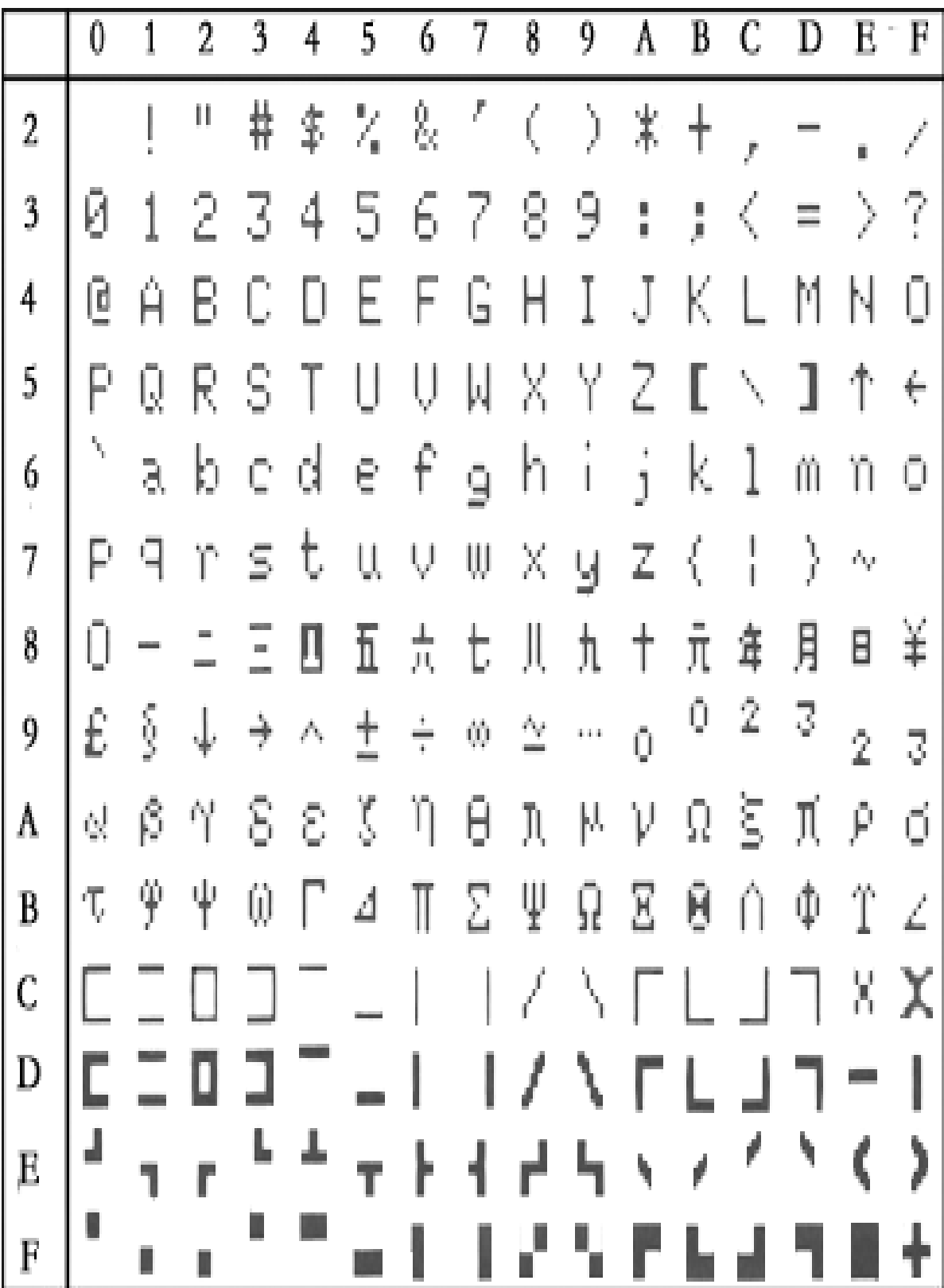

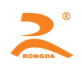

#### <span id="page-36-0"></span>**A.3 character set 2**

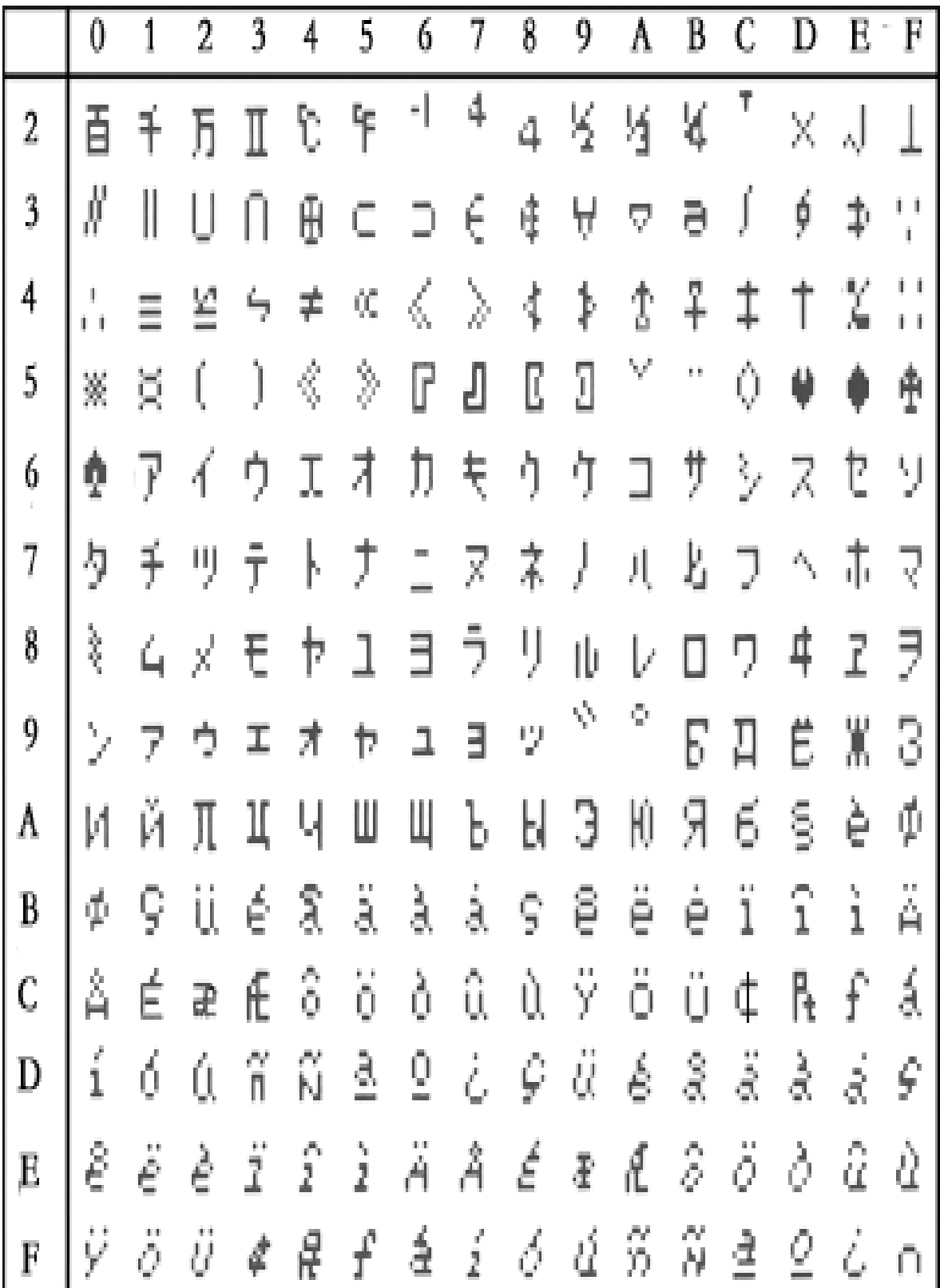